**Universidad Central "Marta Abreu" de Las Villas** 

**Facultad de Ingeniería Eléctrica Departamento de Automática y Sistemas Computacionales** 

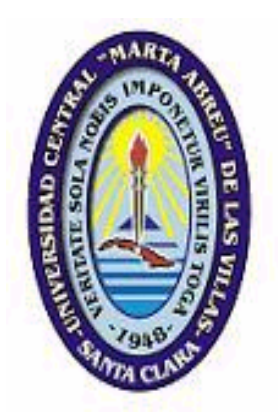

## **TRABAJO DE DIPLOMA**

## **Sistema de supervisión y control del pasteurizador en la cervecería "Antonio Diaz Santana"**

 **Autor: Allan George Ambrose** 

**Tutores: M.Sc. Rene González Rodriguez M.Sc. Moisés Herrera Vázquez**

**Santa Clara 2004 "Año del 45 aniversario del triunfo de la Revolución"**  **Universidad Central "Marta Abreu" de Las Villas** 

**Facultad de Ingeniería Eléctrica Departamento de Automática y Sistemas Computacionales** 

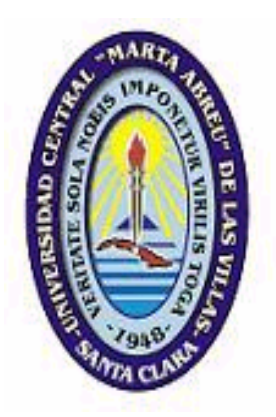

## **TRABAJO DE DIPLOMA**

## **Sistema de supervisión y control del pasteurizador en la cervecería "Antonio Diaz Santana"**

**Autor: Allan George Ambrose** E-mail: George@fie.uclv.edu.cu

 **Tutores:M.Sc. Rene González** Especialista Automática Empresa de Automatización Integral, CEDAI E-mail:Voltus@esivic.cu

**M.Sc. Moisés Herrera Vázquez**  Especialista Automática Empresa de Automatización Integral, CEDAIE-mail: Moisés@esivic.cu

**Santa Clara 2004 "Año del 45 aniversario del triunfo de la Revolución"** 

## **TAREA TÉCNICA**

- Revisión bibliográfica sobre el proceso de la elaboración de cerveza y los diferentes tipos de pasteurizadores que existen en el mundo.
- Herramienta usada: elección de la herramienta en que se desarrollará la aplicación SCADA. Estudio de dicha herramienta, posibilidades que ofrece, limitaciones, funcionamiento.
- Interfaz con los sistemas: resolver la adquisición de datos de los sistemas. Cuáles son las señales que se quieren capturar y qué se utilizará para dicha adquisición de datos.
- Desarrollo de la aplicación: creación de una aplicación para la supervisión, monitorización y control del sistema de pasteurización.
- Estudio de la interconexión entre el supervisor, el autómata y el proceso.
- Conectividad por la red: transferencia de información a través de la red para la monitorización remota del sistema anteriormente citado.
- Implementar un tiempo de prueba, donde se va a probar y ajustar el supervisor para cumplir los requisitos establecidos para controlar el proceso de manera óptima y eficiente.
- Finalmente se efectuará la entrega oficial del supervisor conectado al proceso y funcionando de manera óptima.

**Firma del autor Firma del tutor Firma del tutor** 

 $\mathcal{L} = \{ \mathcal{L} \in \mathcal{L} \mid \mathcal{L} \in \mathcal{L} \}$ 

#### **RESUMEN**

Después de la puesta en marcha del pasteurizador ya automatizado en la fábrica de cerveza de Manacas ¨Antonio Díaz Santana", donde se instalaron autómatas programables capaces de gobernar todo el proceso de la línea del pasteurizador y se modernizó toda la automática existente, se vio también la gran necesidad de implementar un sistema supervisor.

Este sistema tiene como objetivos tener una visualización del proceso de pasteurización así como controlar y manipular a través de este todas las variables existentes del proceso.

En este caso la propuesta consistió en el uso de los software empleados en el desarrollo de sistemas supervisores y aplicaciones de control que son capaces de intercambiar datos con el proceso a través de la comunicación con PLC's, tarjetas de entrada / salida, entre otras. La implementación de tal tipo de software ayudaría a los operadores de procesos a tener una clara idea de lo que está pasando dentro del proceso de pasteurización a través de la visualización de las variables más importantes, que a su vez pueden ser manipuladas por los operadores desde una PC en casos necesarios.

La implementación del supervisor no solo traerá mejores condiciones de trabajo, sino también aumentará en gran nivel el control y automatización del proceso.

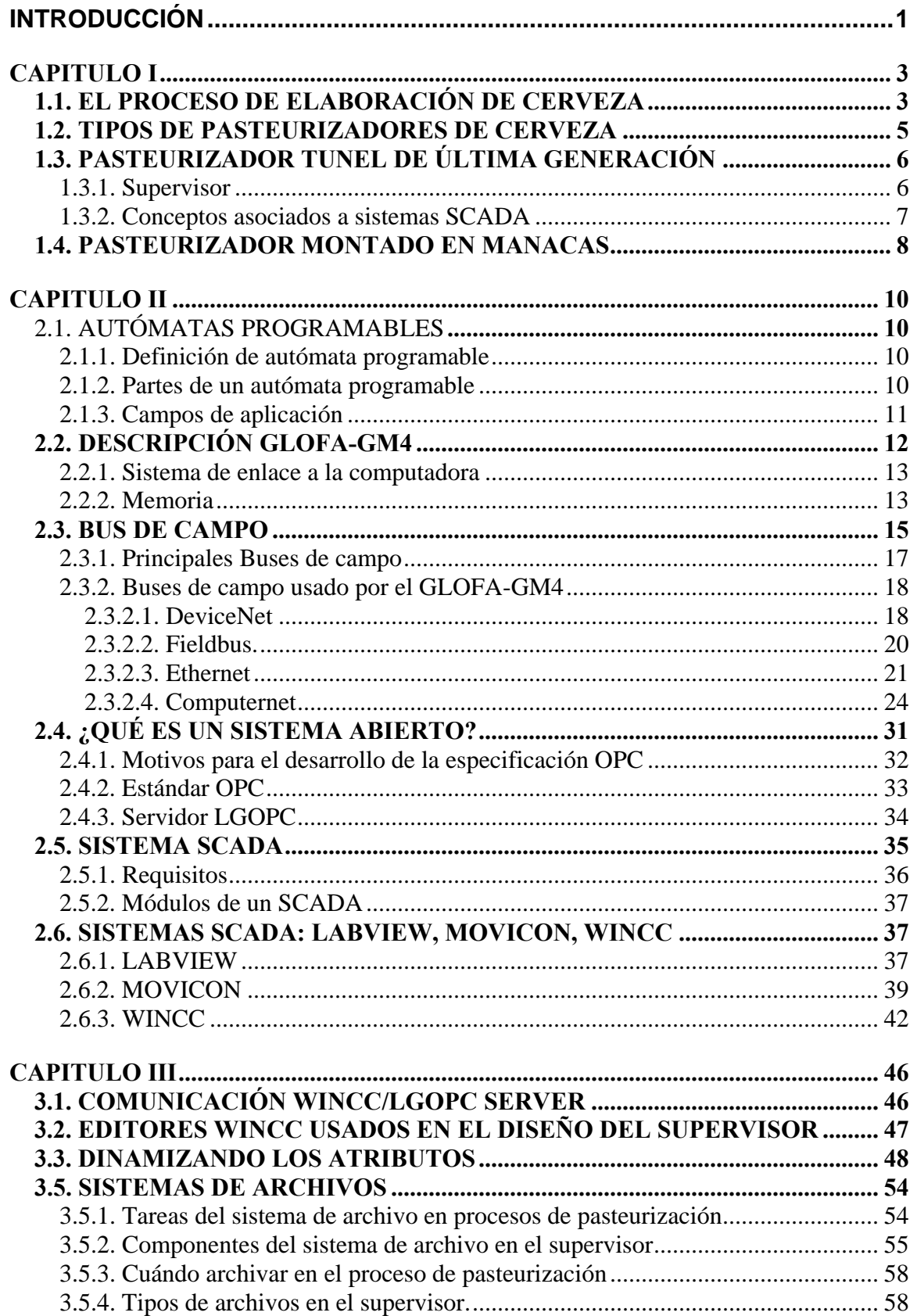

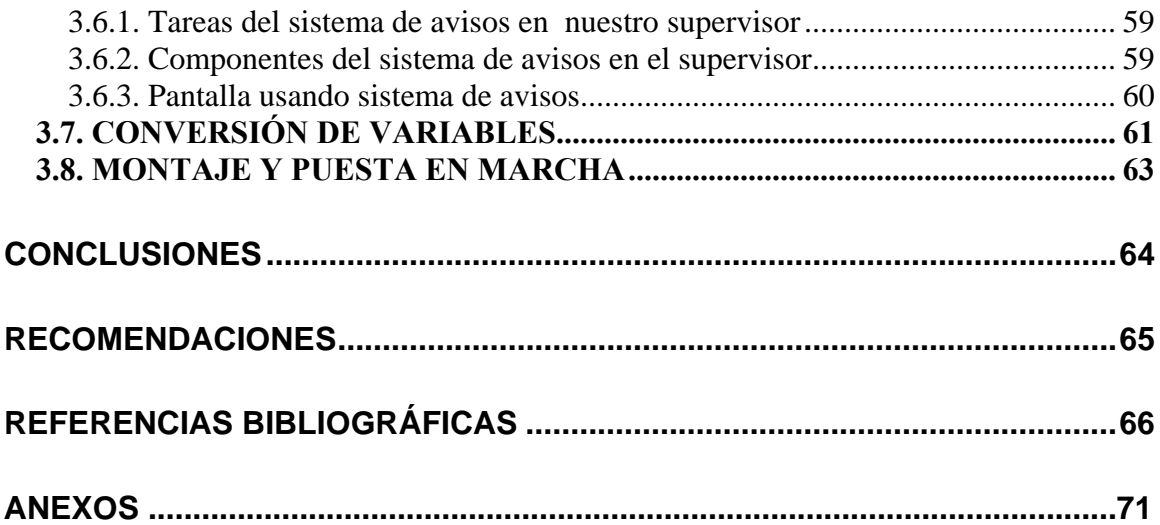

## **INTRODUCCIÓN**

Debido al ya conocido e injusto bloqueo económico impuesto por el gobierno fascista de Estados Unidos a Cuba durante estos largos 45 años y agudizados en la última década, Cuba se ha visto en situaciones económicas difíciles con gran escasez de recursos para invertir en la modernización y equipamiento de sus industrias. Las tecnologías que están funcionando en la mayoría de las industrias alimenticias del país, son generalmente tecnología con muchos años de explotación.

El Ministerio de la Industria Básica ha tomado una nueva estrategia para solucionar las diferentes dificultades que se encuentran en la mayoría de sus industrias.

Un ejemplo de estos esfuerzos son los trabajos y la inversión realizada en la fábrica de cervezas "Antonio Díaz Santana". Durante el proceso de automatización de la fábrica se cumplió con la modernización de diferentes áreas, incluyendo el área de la pasteurización, proceso este muy importante para garantizar que el producto final sea de óptima calidad para el consumo.

Uno de los problemas más importante a resolver dentro del pasteurizador es el control de la temperatura. Pues, si la temperatura no llega a ser la requerida para eliminar los microbios dañinos, la cerveza saldría de la fábrica contaminada. Si la temperatura pasase el límite superior que se necesita para la pasterización, ésta cambiará la composición, pero sobretodo, el sabor del producto y con ello su calidad.

Con el uso de autómatas programables, como el GLOFA-GM4 de la firma LG, capaz de gobernar todo el proceso de la línea del pasteurizador y el cambio de los sensores que presentaron problemas y que tenían un margen de error que podían falsear las mediciones de los parámetros o variables involucradas en el proceso, se cumplió modernizar la automática existente dentro de esta área. La solución de estos problemas a través de la instalación de equipamiento de alta tecnología para la automatización y la implementación de un sistema supervisor diseñado con el software WinCC de la firma SIEMENS, tendrán un aporte significativo en el control del proceso. La tecnología y el método que se va a emplear para la solución de los problemas encontrados en el proceso de pasteurización, también se pueden emplear en otras industrias donde la pasteurización es un proceso clave para la producción como es el caso de la industria de productos lácteos.

El trabajo se organiza en tres capítulos: El primer capítulo está dedicado a una breve descripción del proceso de elaboración de cerveza y de los diferentes tipos de pasteurizadores de cerveza que hay en el mundo. También se hace énfasis en el tipo de pasteurizador de la cervecería de Manacas, su principio de funcionamiento y su nivel de automatización. El segundo capítulo tratará sobre los diferentes equipos utilizados en el proceso de automatización del pasteurizador, los buses de campo y algunos software supervisores y aplicaciones de control. El tercer capítulo está dedicado a la aplicación específica diseñada para la supervisión y control del pasteurizador de la Fábrica de Cerveza "Antonio Díaz Santana", se explican como se implementaron las diferentes aplicaciones disponibles para el diseño del supervisor, y también se muestran las pantallas más importantes del sistema.

# **CAPITULO I**

Este capítulo concentra un resumen bibliográfico del estado del arte de los pasteurizadores más utilizados en las fábricas de cerveza, haciendo énfasis en el pasteurizador tipo túnel, la tecnología implementada y su principio de funcionamiento. Por otra parte se realiza una pequeña descripción de la elaboración de cerveza.

## **1.1. EL PROCESO DE ELABORACIÓN DE CERVEZA**

Las materias primas básicas para la elaboración de cerveza son:

- Agua.
- Malta de cebada.
- Lúpulo.
- Levadura.
- Malta de Trigo.

A estos ingredientes básicos se le pueden añadir otros, de uso generalizado en algunos países, a los que se les llama "adjuntos". Estos adjuntos pueden ser múltiples y variados pero los básicamente usados son:

- Azúcares y sus variaciones.
- Maíz.
- Arroz.
- Cebada sin maltear.
- Trigo sin maltear.
- Otros cereales.
- Otras fuentes de almidón.
- Otras especias como canela.

Dentro de [Menones, B., 2001] y [Club de cervezas, 2002] se puede encontrar información profunda y detallada sobre la elaboración de cerveza, donde se describe el surgimiento del producto y la descripción de los componentes usados. También se

encuentran referencias de los diferentes métodos y tecnologías implementadas en la producción de los diferentes tipos de cervezas.

En el esquema de la figura 1.1 se puede observar cómo es el proceso de elaboración de la cerveza.

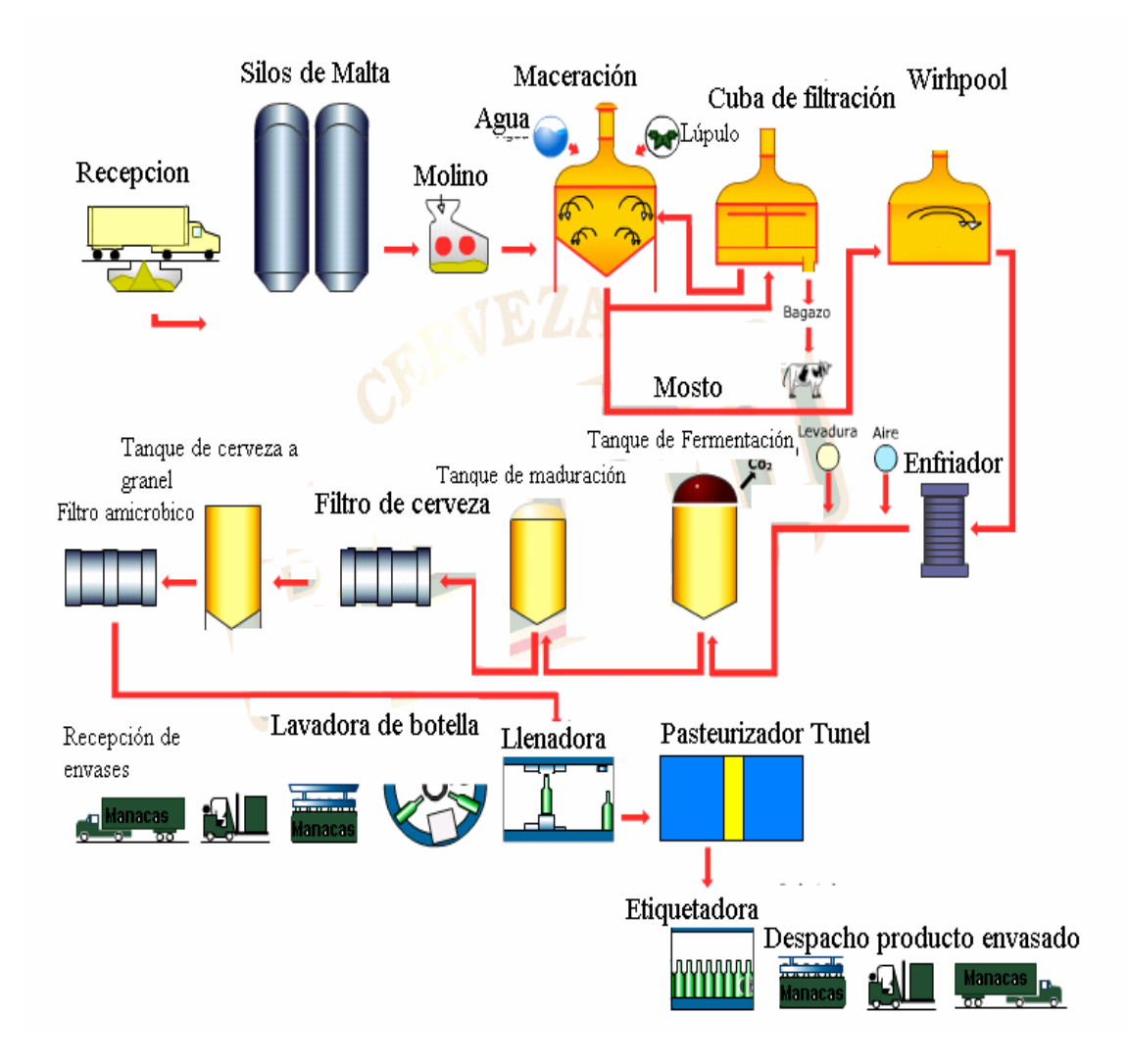

**Figura 1.1 Esquema de elaboración de la cerveza.** 

#### **1.2. TIPOS DE PASTEURIZADORES DE CERVEZA**

Pasteurización, [Pasteur Institute, 1932], es una alternativa de filtración estéril para reducir el número de microorganismos dañinos que se encuentran en la cerveza. La tarea de la pasteurización, es el calentamiento de la cerveza durante un período de tiempo predeterminado a una temperatura específica, asegurando la estabilidad microbiológica dentro de la cerveza. La Unidad de Pasteurización (PU) es definida como la elevación de temperatura a 60ºC durante un minuto. La PU es una medida del efecto letal que tiene para microorganismos durante el tratamiento de calor. El objetivo es mantener el mínimo grado de pasteurización necesario para inactivar los organismos que causan que la cerveza se eche a perder, [Brewers Asociation, 2002].

Los dos tipos de técnicas de pasteurización más utilizados son la pasteurización tipo Flash y pasteurización tipo Túnel, [Ted Goldhammer, 2002a], [Ted Goldhammer, 2002b].

*Pasteurización tipo Flash:* es usada para tratamientos continuos de gran cantidad de cerveza antes de ser vertida en las botellas, latas u otros envases. Este proceso tiene lugar en intercambiadores de calor antes de su almacenamiento en tanques esterilizados. Durante el proceso, la cerveza es calentada a un máximo de 71.5ºC a 74ºC y se mantiene esta temperatura durante 15 a 30 segundos. Este tipo de pasteurizador usa normalmente dos o tres intercambiadores de calor en combinación con agua caliente como medio que permite el intercambio de calor. Los intercambiadores son diseñados de manera tal que cierta razón de flujo logrará máxima eficiencia. Por lo tanto hay que ajustar la razón de flujo y no la temperatura para alterar el número de PU's para una cerveza dada.

Una alternativa para la pasteurización tipo Flash es la pasteurización tipo Túnel.

*Pasteurización tipo Túnel*: es empleada después que las botellas han sido llenadas y selladas. Las botellas son cargadas en un lado del pasteurizador y pasan bajo duchas de agua mientras se están moviendo hacia el otro lado. Las duchas son construidas de manera tal que las botellas son sujeto de un incremento de temperatura del agua hasta que la cerveza en las botellas logran la temperatura de pasteurización. Después, las botellas son enfriadas lentamente con agua hasta que son descargadas en el otro extremo. El cambio de temperatura se hace por diferentes etapas para prevenir que se rompan las botellas. El calentamiento y enfriamiento de las botellas son implementados usando diferentes tuberías para la circulación de agua con el objetivo de utilizar el calor recuperado. De tal manera, el gasto de calor en el pasteurizador Túnel se reduce a lo mínimo. El proceso dentro del pasteurizador Túnel demora aproximadamente una hora.

#### **1.3. PASTEURIZADOR TUNEL DE ÚLTIMA GENERACIÓN**

El sistema de control de los pasteurizadores Túnel no convencionales es un sistema extremadamente preciso que conoce con exactitud el estado de cualquier producto en cualquiera de las zonas. Puesto que el sistema mantiene información de la posición del producto, la temperatura de riego y el tiempo transcurrido a una determinada temperatura, se puede calcular con precisión en qué condición se encuentra. Todo ello para asegurar, dentro de un margen, que cada envase reciba el objetivo establecido de PU.

#### **1.3.1. Supervisor**

Los supervisores utilizados en los pasteurizadores de última generación, son software prácticos y flexibles para recoger, visualizar y archivar todos las variables o datos esenciales del pasteurizador.

Una variable es, información identificada por un nombre o una dirección que puede tomar un valor o un conjunto de valores, en un dominio dado, en el curso de desarrollo de un programa o proceso.

El pasteurizador proporciona datos del proceso en tiempo real continuamente. Dichos datos son mostrados en el supervisor en forma de diagramas del proceso actualizados dinámicamente, curvas de tendencia e informes.

El sistema almacena los datos en una base de datos y el usuario puede definir, filtrar, ver e imprimir las pantallas.

La firma Sanders-Hansen que se dedica a la producción de pasteurizadores Túnel ha desarrollado un supervisor llamado ¨CHECKERS¨ que permite una recolección consolidada de todos los datos hasta 5 pasteurizadores vía Ethernet. El sistema puede ser ampliado mediante un módem permitiendo a los ingenieros y operadores del proceso,

conectarse en línea con una máquina con el objetivo de evaluarla y mejorar su rendimiento.

CHECKERS da una vista general mediante un diagrama sinóptico que señala el estado actual del proceso de pasteurización. Los mensajes del sistema de CHECKERS proporcionan al operario información actualizada de la máquina, [Sanders-Hansen, 2004].

Al igual que el supervisor ¨CHECKERS¨ existen muchas aplicaciones que son utilizadas por productores de máquinas pasteurizadoras, para implementar su propio supervisor con el objetivo de tener una visualización y buen control del proceso. Estas aplicaciones vienen bajo el nombre ¨SCADA¨ (*Supervising Control Data Acquisition*). SCADA es el sistema utilizado en la industria para el monitoreo y control de los estados de la planta. Ellos son configurables y en general tienen interfaz con la planta a través de PLC´s.

#### **1.3.2. Conceptos asociados a sistemas SCADA**

- **Tiempo real:** La capacidad en tiempo real se refiere a la capacidad del ordenador en programas de procesamiento de datos para que siempre esté listo para procesar y proporcionar los resultados dentro de un tiempo especificado. En este contexto "estrictamente en tiempo real" significa que un sistema reacciona a los eventos externos dentro de un tiempo especificado en un 100% de los casos.
- **Hardware en sistemas de supervisión:** PLC y PC. El hecho es que las tareas automatizadas de control, visualización y computación pueden ser efectuadas por PLCs (conectadas en red mediante los módulos adecuados) mejor que con sistemas exclusivos de control basados en PCs. Es común en sistemas de control por ordenador tener que elegir, según las características del sistema a supervisar, entre el PLC o la PC. Se debe elegir aquel hardware que mejor se adapte a las necesidades del sistema a supervisar. Los controladores lógicos programables, en la mayoría de los casos, están diseñados específicamente para ser empleados en ambientes industriales exigentes y han sido continuamente desarrollados de forma que sus sistemas operativos en tiempo real representan su mayor virtud. Ellos son y seguirán siendo, no obstante, la primera elección para todo control de tareas críticas o extremas por su rendimiento, simpleza,

y costo. En los que una PC podría estar "sobrecargado" debido al trabajo que le pueden suponer otras tareas de ámbito común, como la gestión y visualización de datos, accesos a periféricos y bases de datos, entre otras.

#### **1.4. PASTEURIZADOR MONTADO EN MANACAS**

El tipo de pasteurizador montado en la fábrica de cerveza de Manacas es de tipo Túnel. Este pasteurizador tiene dimensiones de 10 m de largo, 3 m de ancho y 1,75 m de alto. Está dividido en diferentes secciones que son: el pre-pasteurizador, el pasteurizador y el enfriador. La caldera produce un vapor que tiene una presión de 7 a 10 kgf/cm<sup>2</sup>, mientras que el vapor que entra en los tanques de aguas se debe mantener a 4 kgf/cm<sup>2</sup>. Esto se hace a través de un sensor de presión y un regulador que mantiene y controla la presión de vapor a una presión requerida de  $4\text{kgf/cm}^2$ . Todo esto se apoya en el autómata instalado que recibe la señal del sensor de presión y en comparación con su punto de ajuste establecido previamente, manda una salida a la válvula para poder regular la presión.

Las variables más importantes a controlar dentro del pasteurizador, son las diferentes temperaturas que se deben mantener dentro de un rango establecido en las diferentes secciones del pasteurizador. La falta de cumplimiento de los diferentes límites inferiores y superiores establecidos para la temperatura tendrían serias consecuencias en la calidad del producto. Con la automatización de esta área de la elaboración de cerveza, se ha disminuido a lo mínimo los fallos que pueden ocurrir en el proceso de pasteurización.

La instalación de instrumentos de medición como son los PT-100 y la programación y uso de un autómata ha resuelto el problema del control de temperatura de manera eficiente. En este caso los PT-100 miden las temperaturas presentes en los tanques de agua que se comunican con las duchas, y mandan una señal de 4 a 20 mA hacia las entradas del autómata programable. En dependencia del punto de ajuste previamente establecido en la memoria del autómata y el valor recibido desde el PT-100, el autómata, a través de un controlador PID mandará una señal de 4 a 20mA a los posicionadores electro-neumáticos. Estos son los encargados de, en dependencia de la corriente recibida, dar una salida de aire hacia las válvulas que a su vez cierran o abren. El aire utilizado para esta acción es producido por compresores de aire comprimido.

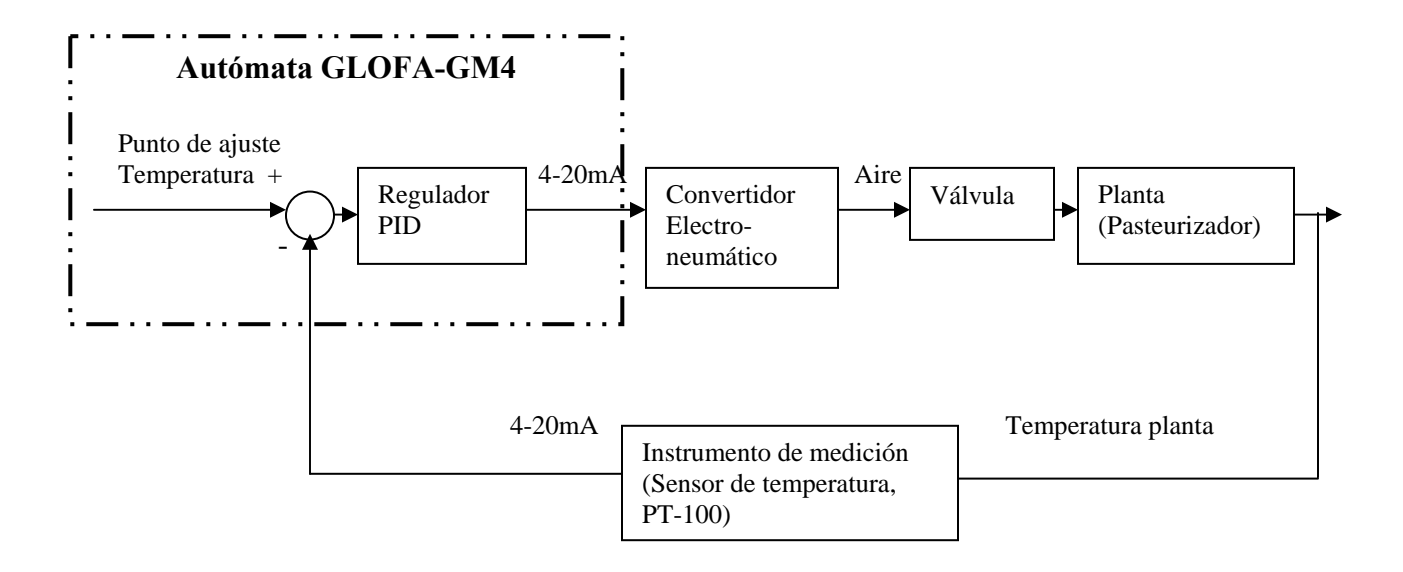

Durante el proceso de pasteurización las botellas de cerveza están situadas arriba de una banda de desplazamiento dentro del pasteurizador, que son movidas hacia las diferentes secciones. La cerveza llega aproximadamente a 10°C al pasteurizador Túnel. En el prepasteurizador se trata de aumentar la temperatura de la cerveza bruscamente a 60ºC. En la próxima sección, conocida como sección de pasteurización, la cerveza que tiene una temperatura de alrededor de 60ºC es sometida a esta temperatura durante 20 minutos para que la pasteurización pueda tener lugar. Después la cerveza es movida a la próxima sección que es el enfriador, donde se enfría a 32ºC.

Igual que en muchas industrias, la cervecería también tiene sus problemas con averías y fallos de equipos durante la producción. Para poder tener una idea de valores que había cuando se produjo un problema concreto en la producción y dónde se produjo, hace falta un sistema que se encuentre en línea directa con el proceso y que esté memorizando en archivos los valores de las diferentes variables del proceso. Esto es razón para poner a funcionar un supervisor en la cervecería que sea capaz de dar una idea amplia de cómo se está comportando el proceso. Con el supervisor el usuario puede ver la evolución del proceso y puede acceder posteriormente a los datos de producción del pasado. Esos valores siempre serían memorizados en archivos de valores del proceso.

# **CAPITULO II**

Este capítulo estará dedicado a la presentación del uso de autómatas programables haciendo énfasis en el GLOFA-GM4, así como los diferentes buses de campo y protocolos de comunicación de este autómata. También se plantearán las principales características de los sistemas SCADA's, incluyendo algunos ejemplos de sistemas que se pueden encontrar actualmente en el mercado. Además se hará referencia a la tecnología OPC que es un aspecto muy importante en el desarrollo de nuestro trabajo.

## **2.1. AUTÓMATAS PROGRAMABLES**

#### **2.1.1. Definición de autómata programable**

Se entiende por controlador lógico programable (PLC), o autómata programable, a toda máquina electrónica diseñada para controlar en tiempo real y en medio industrial procesos secuenciales, [Castillo, J.M., 2003]. Su manejo y programación puede ser realizada por personal eléctrico o electrónico sin conocimientos informáticos. Realiza funciones lógicas: series, paralelos, temporizaciones, contajes y otras más potentes como cálculos y regulaciones. La función básica de los autómatas programables es la de reducir el trabajo del usuario a realizar el programa, es decir, la relación entre las señales de entrada que se tienen que cumplir para activar cada salida, puesto que los elementos tradicionales (como relés auxiliares, de enclavamiento, temporizadores, contadores) son internos, [Autómatas, 2002], [Josep Balcells, 1997], [Alejandro, 1997].

### **2.1.2. Partes de un autómata programable**

La estructura básica de cualquier autómata es la siguiente:

- Fuente de alimentación
- CPU
- Módulos de entrada
- Módulos de salida
- Terminal de programación
- Periféricos.

Respecto a su disposición externa, los autómatas pueden contener varias de estas secciones en un mismo módulo o cada una de ellas separadas por diferentes módulos. Así se pueden distinguir autómatas Compactos y Modulares, [Albert Mayol, 1998].

#### **2.1.3. Campos de aplicación**

Un autómata programable suele emplearse en procesos industriales que tengan una o varias de las siguientes necesidades:

- Espacio reducido.
- Procesos de producción periódicamente cambiantes.
- Procesos secuenciales.
- Maquinaria de procesos variables.
- Instalaciones de procesos complejos y amplios.
- Chequeo de programación centralizada de las partes del proceso.

Aplicaciones generales:

- Maniobra de máquinas.
- Maniobra de instalaciones.
- Señalización y control.

Todo autómata, salvo casos excepcionales, posee la virtud de poder comunicarse con otros dispositivos (como una PC). Entre los diferentes métodos de comunicación se encuentra el conocido RS-232 / RS-422-RS-485 de tipo E/S serie. A través de esta línea se pueden manejar todas las características internas del autómata, incluida la programación del mismo, y suele emplearse para monitoreo del proceso en otro lugar separado.

En la cervecería de Manacas se instaló el autómata programable GLOFA-GM4 de la firma LG. Es el encargado de llevar a cabo correctamente las acciones de control necesarias como son el control y las señalizaciones del proceso de pasteurización, almacenamiento de datos para lograr históricos y graficación de las variables del proceso.

## **2.2. DESCRIPCIÓN GLOFA-GM4**

El GLOFA-GM4 está compuesto por diferentes módulos configurables:

- Módulos de entrada analógica, G4I-A22A.
- Módulos de entrada digital, G4I-D24A.
- Módulos de conversión analógica/digital y digital/analógica, G4F-AD3A y el G4F-DA1A.
- Módulo de alimentación, GM4-PA1B.
- Módulo termopar, G4F-TC2A.
- Módulo de posicionamiento, G4F-POPA
- Módulo de comunicación a través de ComputerNet, G4L-CUEA.
- Módulo de comunicación a través de Ethernet, G4L-EUEA.
- Módulo de comunicación a través de Fieldbus, G4L-FUEA.
- Módulo de PID, G4F-PIDA.
- Unidades de base principal y extensión (rack de soporte).

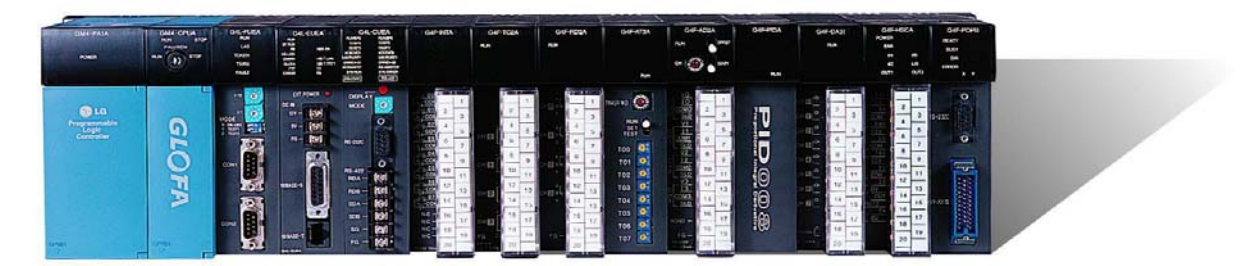

**Figura 2.1 Autómata modular GLOFA-GM4.** 

En la base principal siempre se montan los módulos de alimentación y procesamiento (CPU). En dependencia del tipo de base se puede configurar otros 4, 6 u 8 módulos de entrada, salida, comunicación, PID etc. Si el proceso a controlar necesita más módulos, se puede unir una base de extensión que se comunica con la base principal a través de un cable de expansión G4C-E041. El módulo de procesamiento en la base principal es capaz de procesar los datos de todos los módulos que se encuentran en la base principal y de extensión.

Los rasgos más importantes de la CPU del GLOFA-GM4 son:

- Procesamiento a alta velocidad de 0.2 µs/paso con un procesador dedicado a las operaciones.
- Capacidad de programa: 128Kb.
- Elevado autodiagnóstico. Causas de errores son encontradas rápido.
- Operación de depuración (*Debug*). Las funciones de depuración pueden ser ejecutadas en dependencia de las instrucciones, estado del dispositivo y tiempo de scan especificado.
- Forma de operación: ejecución cíclica de programas almacenados (hasta 180 programas en una CPU) e interrupción para ejecución de programas controlados por eventos internos o externos.
- Ejecución de varios programas. Tareas manejadas por tiempo, programas de tareas internas y externas así como el programa de scan puede ser ejecutado.
- Tres lenguajes de programación: Lista de instrucciones (IL), diagrama de escalera (LD) y diagrama de funciones secuenciales (SFC).

#### **2.2.1. Sistema de enlace a la computadora**

Durante el desarrollo de nuestro trabajo decidimos usar el módulo G4L-CUEA como sistema que va a comunicar datos entre el módulo de la CPU y dispositivos periféricos tales como una computadora, panel de operación de usuario (*Touch Screen*) o impresora a través del RS-232C y RS-422/RS-485.

#### **2.2.2. Memoria**

La memoria es muy importante para el control y señalización del proceso de pasteurización. El supervisor accederá a las zonas de memoria del autómata, para reflejar en sus pantallas los datos del proceso. El módulo de la CPU incluye dos tipos de memorias que son disponibles a los usuarios: La memoria de programa, usada para guardar los programas de usuario y la memoria de datos para guardar y brindar datos durante las operaciones de entrada y salida o zona temporal para hacer operaciones internas.

La tabla 2.1 muestra las áreas y capacidad de la memoria de programa.

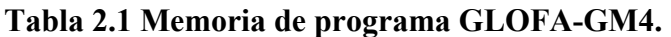

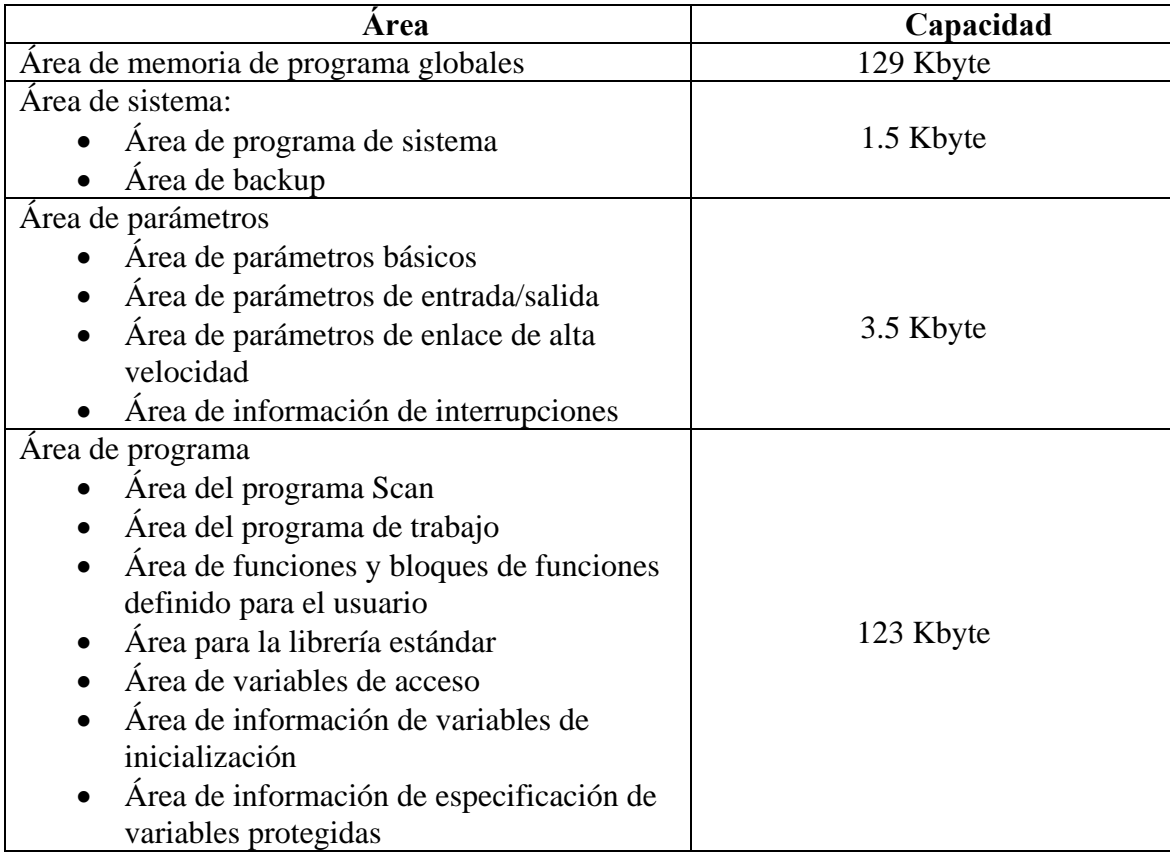

La tabla 2.2 muestra las áreas y capacidad de la memoria de datos.

## **Tabla 2.2 Memoria de datos GLOFA-GM4.**

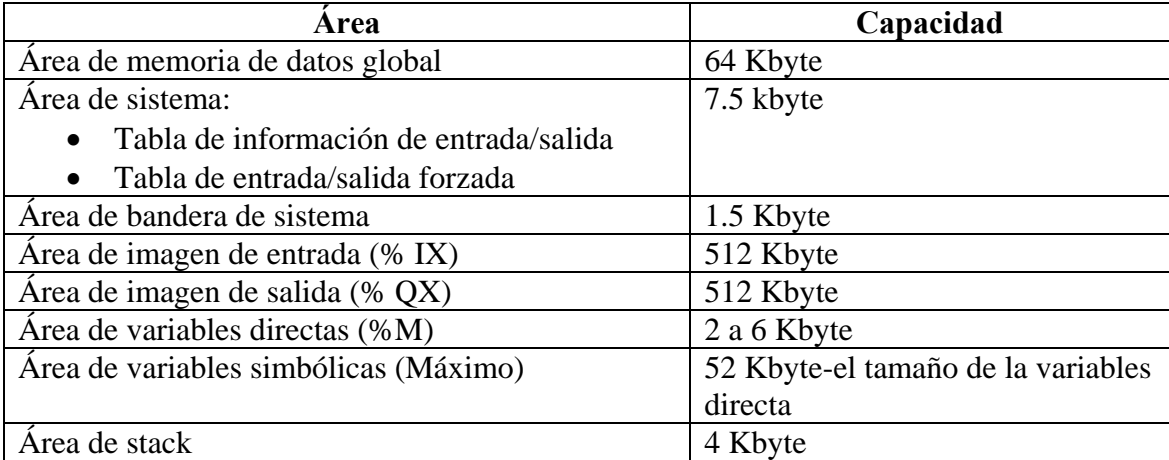

Las áreas de la memoria de datos, donde se guardan los datos del proceso de pasteurización, pueden ser accedidas por el supervisor a través de los diferentes módulos de bus de campo que el GLOFA-GM4 tiene a su disposición.

Una información más profunda del GLOFA-GM4 se puede encontrar en [LG Industrial Systems, 1999a], [GLOFA, 2004].

#### **2.3. BUS DE CAMPO**

Cada vez es más necesario disponer de dispositivos inteligentes para realizar el control o la supervisión remota. Un bus de campo transfiere información secuencial y serial por un número limitado de líneas o cables. Hay muchos tipos diferentes de buses en uso y muchos son altamente dependientes de las aplicaciones.

Un bus de campo es un sistema de transmisión de información (datos) que simplifica enormemente la instalación y operación de máquinas y equipamientos industriales utilizados en procesos de producción. Típicamente son redes digitales, bi-direccionales, multipunto, montadas sobre un bus serie, que conectan dispositivos de campo como PLC's, transductores, actuadores y sensores, [Autómatas, 2003]. Entre los dispositivos que pueden conectarse a buses de campo están los instrumentos de medición de flujo, presión, temperatura y nivel, así como los analizadores, equipos de conmutación, controladores lógicos programables, controladores de procesos, estaciones remotas de entrada/salida, unidades de almacenamiento de datos, motores e interfaz hombremáquina. Diversos sectores industriales cuentan con buses de campo que responden a sus necesidades particulares, [Clark, I.L., 2000].

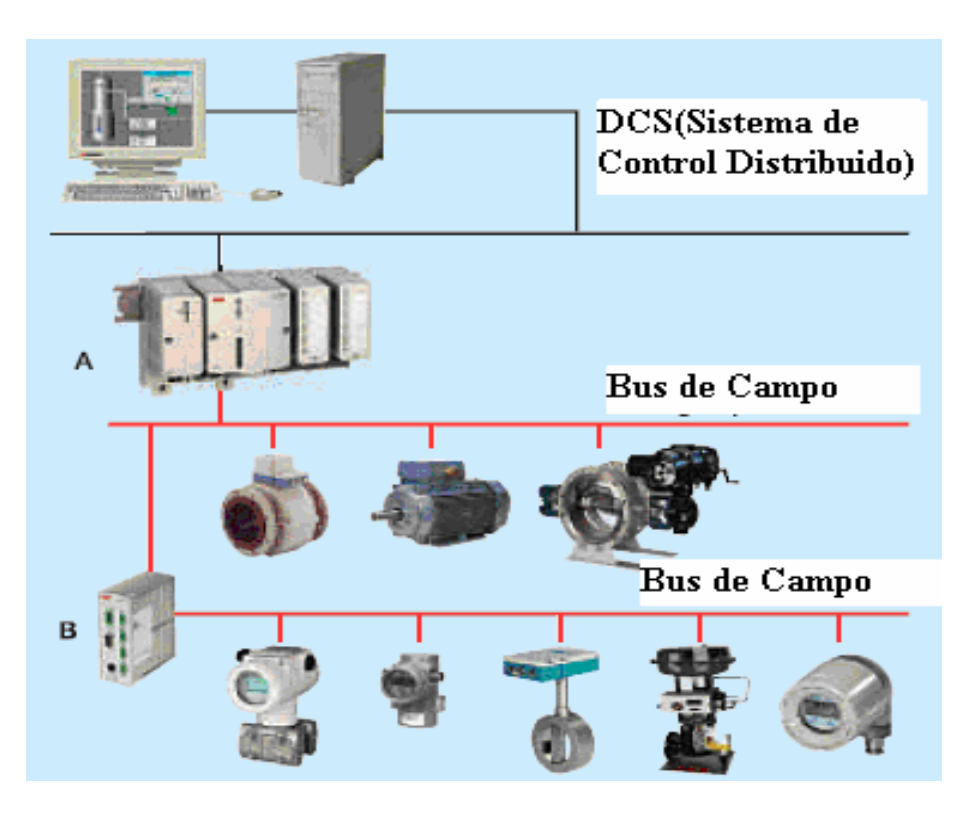

**Figura 2.2 Comunicación entre dispositivos a través del bus de campo.** 

El objetivo es reemplazar los sistemas de control centralizados por redes de control distribuidas que permitan mejorar la calidad del producto, reducir los costos y mejorar la eficiencia. Para ello se basa en que la información que envían y/o reciben los dispositivos de campo es digital, lo que resulta mucho más preciso que si se recurre a métodos analógicos. Además, cada dispositivo de campo es un dispositivo inteligente y puede llevar a cabo funciones propias de control, mantenimiento y diagnóstico. De esta forma, cada nodo de la red puede informar en caso de fallo del dispositivo asociado, y en general sobre cualquier anomalía asociada al dispositivo. Esta monitorización permite aumentar la eficiencia del sistema y reducir la cantidad de horas de mantenimiento necesarias, [Clark, I.L., 2000].

### **2.3.1. Principales Buses de campo**

Debido a la falta de estándares, varias compañías han desarrollado soluciones, cada una de ellas con prestaciones y campos de aplicación. Algunas son:

- CAN: Diseñado originalmente para su aplicación en vehículos.
- SDS: Bus para la integración de sensores y actuadores, basado en CAN.
- ASI: Bus serie diseñado por Siemens para la integración de sensores y actuadores.
- DeviceNet: Desarrollado por Allen-Bradley, utiliza como base el bus CAN, e incorpora una capa de aplicación orientada a objetos.
- LONWorks: Red desarrollada por Echelon.
- BitBus: Red desarrollada por INTEL.
- DIN MessBus: Estándar alemán de bus de instrumentación, basado en comunicación RS-232.
- InterBus-S: Bus de campo alemán de uso común en aplicaciones medias.
- Profibus : desarrollado por SIEMENS.
- WorldFIP: desarrollado por una organización con base en Francia.
- Fundación Fieldbus (Fieldbus Foundation): Establecido en septiembre 1994 a través de una fusión de las compañías de WorldFIP North America y Interoperable Systems Project*.*
- MODBUS: fue diseñado por MODICON que ahora forma parte de Schneiders Automation, [ModBus, 2003].

Se puede consultar [Clark, I.L., 2000] y [Tex c.a, 2002] para más información, sobre los diferentes buses de campo que se pueden encontrar en el mercado internacional.

#### **2.3.2. Buses de campo usado por el GLOFA-GM4**

El GLOFA-GM4 es capaz de transmitir y recibir datos a través de los siguientes buses, [LG Industrial Systems, 1999b]:

- DeviceNet
- EtherNet
- Fieldbus
- ComputerNet

### **2.3.2.1. DeviceNet**

Bus basado en CAN (*Controller Area Network*). DeviceNet define una de las más sofisticadas capas de aplicaciones industriales sobre bus CAN. DeviceNet fue desarrollado por Allen-Bradley a mediados de los noventa, posteriormente pasó a ser una especificación abierta soportada en la ODVA (*Open DeviceNet Vendor Association*).

Es posible la conexión de hasta 64 nodos con velocidades de 125 Kbps a 500 Kbps en distancias de 100 a 500 m. Utiliza una definición basada en orientación a objetos para modelar los servicios de comunicación y el comportamiento externo de los nodos. Define mensajes y conexiones para funcionamiento maestro-esclavo, interrogación cíclica, lanzamiento de interrogación general de dispositivos, mensajes espontáneos de cambio de estado, comunicación uno a uno, modelo productor-consumidor, carga y descarga de bloques de datos y ficheros.

DeviceNet ha conseguido una significativa cuota de mercado. Existen más de 300 productos homologados y se indica que el número de nodos instalados superaba los 300.000 en 1998. Está soportado por numerosos fabricantes: Allen-Bradley, ABB, Danfoss, Crouzet, Bosh, Control Techniques, Festo, Omron.

El autómata GLOFA-GM4 implementa diferentes tipos de módulos para la comunicación a través del DeviceNet, entre ellos se encuentran el módulo master G4L-DUEA y el módulo esclavo GOL–DSQA. Ellos fueron creados para sustituir el estándar de 4-20 mA el cual requiere costos altos con un estándar digital simple, [LG Industrial Systems, 1999b].

En la figura 2.3 se puede observar cómo se conecta el GLOFA a una red DeviceNet usando su módulo G4L-DUEA.

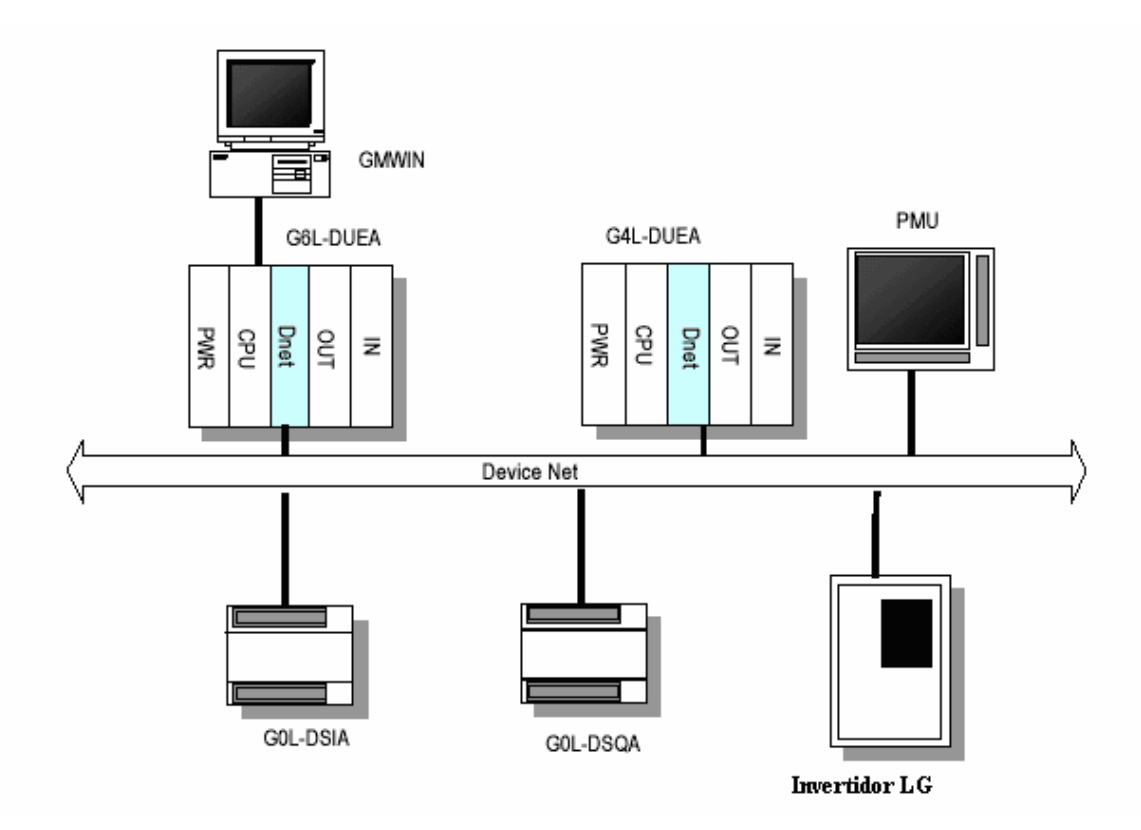

#### **Figura 2.3 Red usando DeviceNet.**

Los módulos de DeviceNet de GLOFA-GM4 tienen las siguientes características:

- Capaz del control en tiempo real a través de la comunicación con los equipos de entrada / salida en el sistema de la red.
- Un módulo de master puede controlar 63 módulos esclavos a una máxima de 2048 puntos de control entrada/salida.
- Conexión de múltiples salidas que hacen la instalación de la red más flexible.
- Capaz de conexión entre el módulo master de tu compañía y todos los tipos de módulos esclavos de otras compañías.
- Posibilidad de añadir direcciones MAC a cada dispositivo.
- Es posible definir la velocidad de comunicación con los dispositivos (125/250/500kbps).
- La instalación de dos juegos de módulos master es posible con el GLOFA-GM4.

#### **2.3.2.2. Fieldbus.**

Un bus orientado sobre todo a la interconexión de dispositivos en industrias de proceso continuo. Su desarrollo ha sido apoyado por importantes fabricantes de instrumentación (Fisher-Rosemount, Foxboro). En la actualidad existe una asociación de fabricantes que utilizan este bus, que gestiona el esfuerzo normalizador, la Fundación Fieldbus. Una página especial en Internet es http://www.fieldbusfoundation.org/, la cual proporciona información sobre los desarrollos actuales.

Se soporta sobre par trenzado y es posible la reutilización de los antiguos cableados de instrumentación analógica 4-20 mA. La capa de aplicación utiliza un protocolo sofisticado, orientado a objetos con múltiples formatos de mensaje. Distingue entre dispositivos con capacidad de arbitración (Link Master) y normales. En cada momento un solo Link master arbitra el bus, puede ser sustituido por otro en caso de fallo. Utiliza diversos mensajes para gestionar comunicación por paso de testigo, comunicación cliente-servidor, modelo productor/consumidor, etc. Existen servicios para configuración, gestión de diccionario de objetos en nodos, acceso a variables, eventos, carga, descarga de ficheros, aplicaciones y ejecución de aplicaciones. En la figura 2.4 se puede observar una red de autómatas GLOFA comunicándose a través de su módulo de Fieldbus (Fnet).

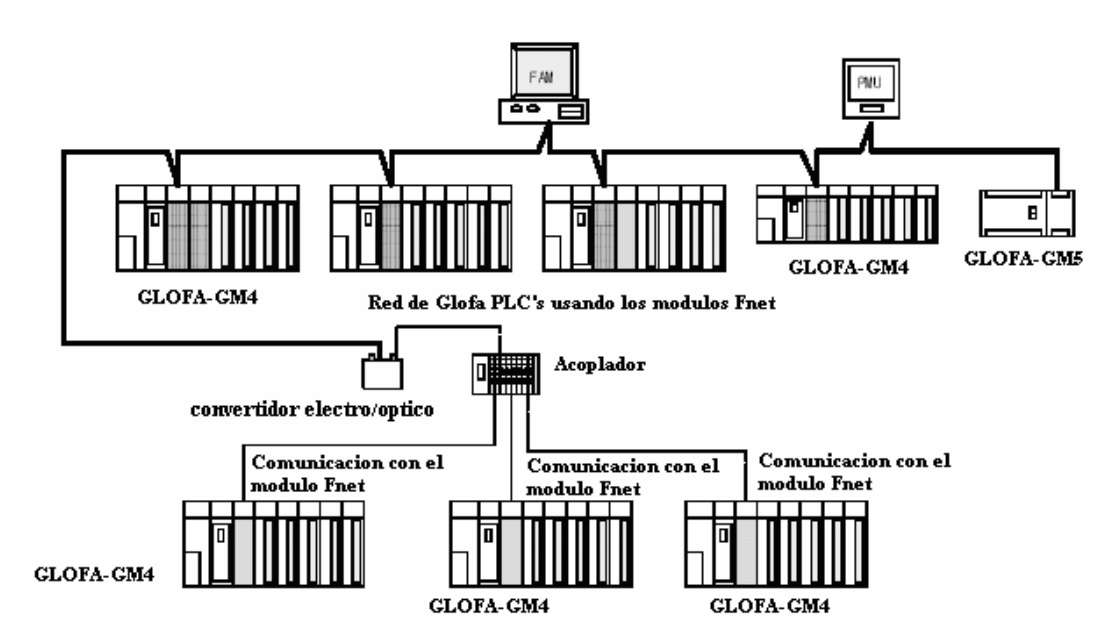

**Figura 2.4 Comunicación de módulos Fnet de GLOFA**.

GLOFA-GM4 usa como master el módulo G4L-FUEA y como esclavo el G4L-RBEA. Ambos módulos pueden comunicarse a través de cables de tipo par trenzado y tipo óptico. Las especificaciones de la transmisión del módulo master, esclavo del GLOFA-GM4 usando Fieldbus, se encuentran en, [LG Industrial Systems, 1999b].

#### **2.3.2.3. Ethernet**

La norma IEEE 802.3 basada en la red Ethernet de Xerox se ha convertido en el método más extendido para interconexión de computadoras personales en redes de proceso de datos. En la actualidad se vive una auténtica revolución en cuanto a su desplazamiento hacia las redes industriales. Es indudable esa penetración. Diversos buses de campo establecidos como Profibus y Modbus han adoptado Ethernet como la red apropiada para los niveles superiores.

GLOFA Ethernet posee las siguientes características:

- Persigue los estándares IEEE 802.3, que soporta los estándares de ethernet.
- Soporta los protocolos de ARP, ICMP, IP, UDP y TCP.
- Es accesible a datos usando las redes públicas.
- Soporta conexión y desconexión dinámica usando bloques de funciones.
- Soporta enlace de velocidad rápido para comunicación de datos a alta velocidad entre módulos de la misma compañía.
- Es capaz de comunicar con 16 países al mismo tiempo, excepto a un enlace de alta velocidad.
- El servicio del cargador de GMWIN es posible a través del ethernet. (Dedicado puerto de TCP/IP).
- Soporte de 10BASE5, 10BASE2, 10BASE-T.
- Se conecta fácilmente con sistemas de otras compañías.
- Posee la función para observar el estado de la red y adquirir información.
- Servicio de lectura y escritura a variables es posible usando bloque de funciones.
- Es posible instalar máximo 4 comunicaciones de ethernet en una base del GLOFA-GM4.
- El módulo de ethernet de GLOFA puede llegar a una transferencia de datos a 10Mbps.
- La máxima distancia entre nodos puede llegar a 2500m.
- La máxima distancia entre segmentos puede variar entre 100 a 500m en dependencia de los estándares utilizados. (Estándares 10BASE5, 10BASE2, 10BASE-T).
- Uso de la CSMA/CD para la transferencia de datos.

En [LG Industrial Systems, 1999b] se puede encontrar información amplia sobre el GLOFA Ethernet.

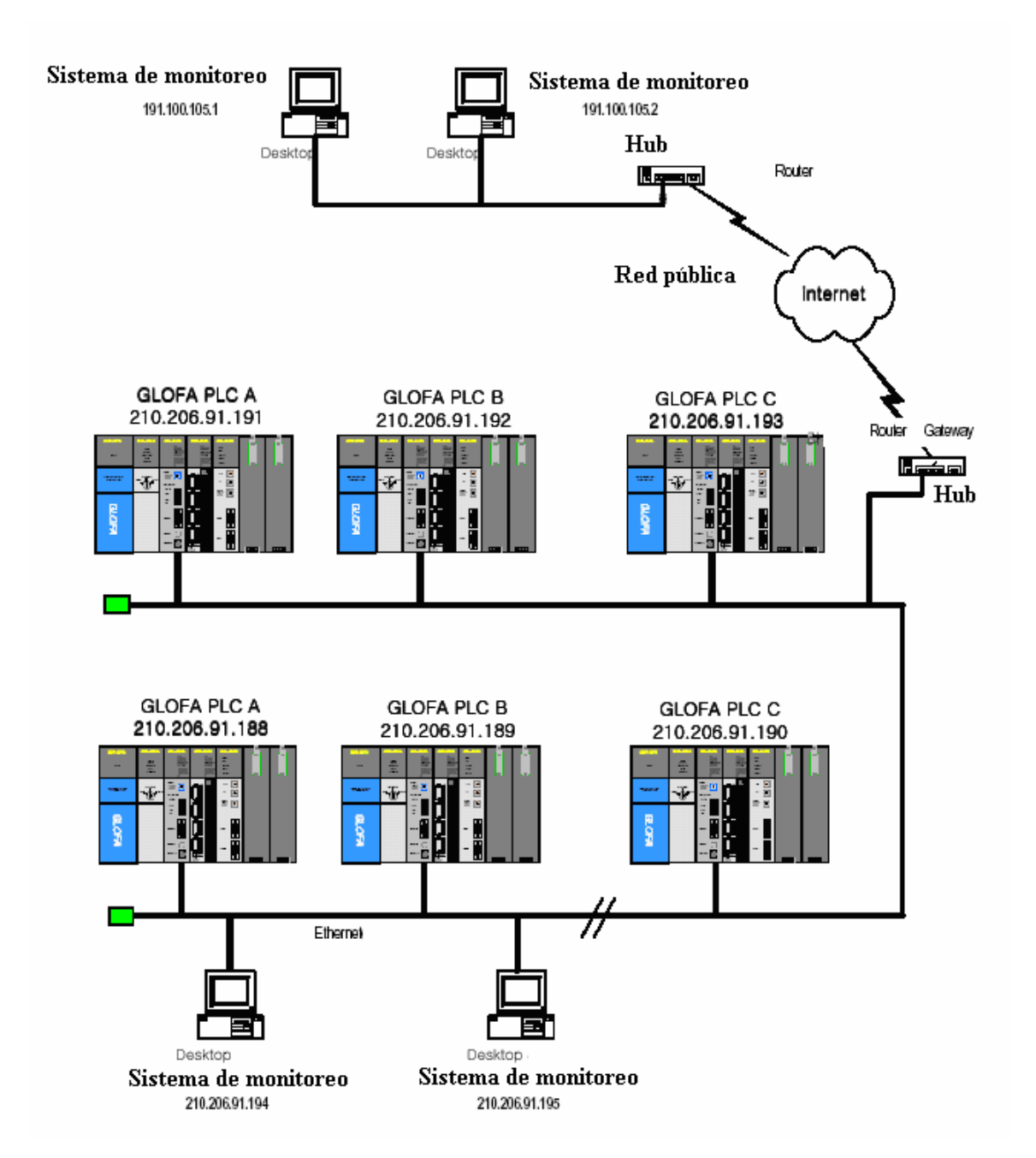

**Figura 2.5 Red de GLOFA PLC's comunicando a través de sus módulos de Ethernet.** 

#### **2.3.2.4. Computernet**

Para la implementación del supervisor en la fábrica de cerveza decidimos usar el Computernet (Cnet) como interfaz de comunicación entre los procesos y el supervisor. Escogimos el Cnet de GLOFA porque el costo de instalación es bajo y el software usado es simple. Además su instalación, configuración e implementación son más rápidas que los demás módulos de comunicación soportados por GLOFA.

Computernet es el sistema de GLOFA PLC que usa módulos de enlace a computadoras. Cnet tiene las funciones de comunicación con diferentes módulos para lograr una comunicación con dispositivos de varios y diferentes tipos de protocolos como de PLC y computadoras de otras compañías. También tiene la función de comunicación a través de módem para controlar PLC's remotos, [LG Industrial Systems, 1999b].

En la figura 2.6 se muestra cómo se implementa el módulo Cnet de GLOFA para una comunicación entre diferentes componentes.

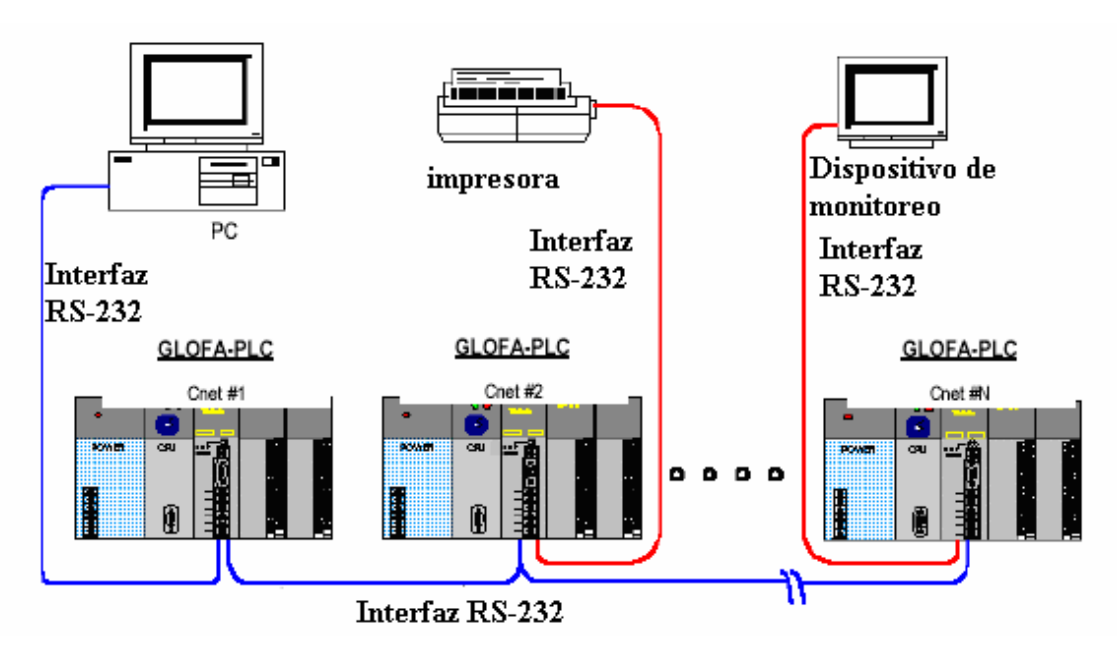

**Figura 2.6. Comunicación a través del Cnet.**

Cnet tiene las siguientes características:

• El control directo de velocidad de comunicación y los modos de comunicación (protocolos) a través del usuario que usa programas operativos en los editores del ambiente Windows, la conexión con productos de otras compañías, es fácil.

- Operaciones separadas a través de canales son disponibles controlando los protocolos de otras compañías para los canales RS-232C y RS-422 (RS-485), y el almacenamiento y uso de datos de protocolo controlado por el usuario en memoria flash interna (128kbyte) es posible.
- Leer / escribir a variables y programas es posible usando protocolos dedicados a esto.
- Funciones dedicadas a la comunicación son capaces para la configuración de hasta 32 unidades. Uno como master y los demás como esclavos.
- Con comunicación módem incluido, PLC's remotos pueden ser controlados a través de la conexión de GMWIN(software de programación para PLC GLOFA) y comunicación definida por el usuario.
- Varias velocidades de comunicación pueden ser configuradas, desde 300bps a 76800bps.
- Comunicación  $1:1/1:N/N$ : M se encuentra disponible si se usa el canal RS-422.
- Comunicación tipo full-duplex(transferencia simultáneamente de datos en ambos sentido usando dos cables) (RS-422/RS-232C) y half-duplex (transferencia de datos en ambos sentido usando un solo cable) (RS-485) está disponible.
- Para el GLOFA-GM4 se pueden montar hasta 4 unidades del módulo Cnet.
- El módulo usado por el GLOFA-GM4 es el G4L-CUEA y tiene dos canales que soportan la configuración del RS-232C/RS422. Se pueden montar cuatro G4L-CUEA en la base principal.

La transmisión a través del RS-232C, RS-422 y RS-485 es de tipo serie. La distancia de transmisión usando el RS-232C es 15m y es extensible usando un módem. Para el RS-422 la distancia es de unos 500m.

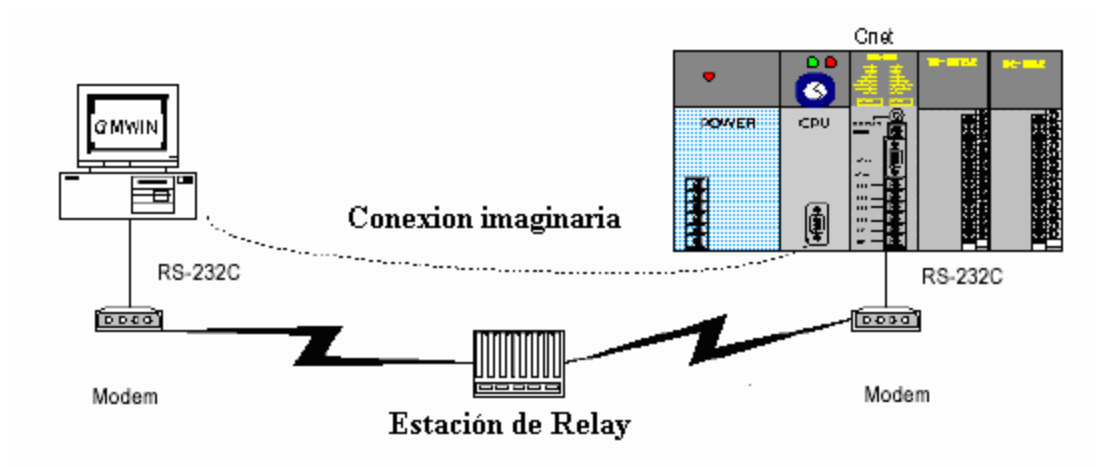

### **Figura 2.7 Esquema de la comunicación entre la computadora y el autómata GLOFA-GM4 empleando un Modem.**

Cuando se usa el canal de comunicación RS-422 o RS-485, se usan cables de tipo par trenzado bajo la consideración de la distancia y la velocidad que se va a implementar.

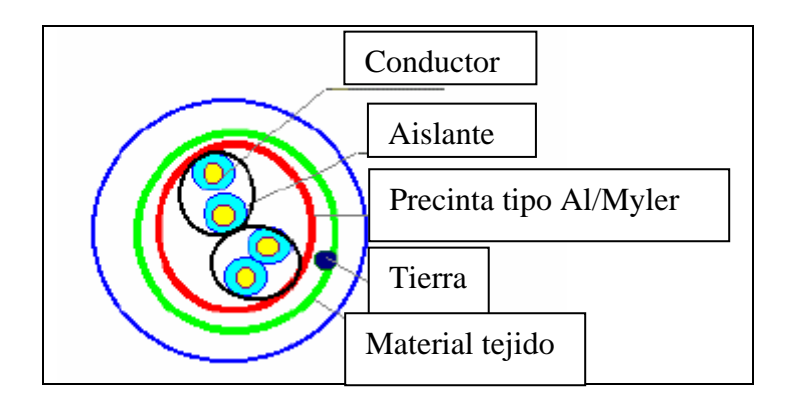

**Figura 2.8 Estructura cable par trenzado.** 

La conexión del módulo Cnet de los autómatas GLOFA-GM4, para poder transferir datos es a través del RS 422 y RS 485, se muestran en las figuras 2.9 y 2.10, [LG Industrial Systems, 1999b]:

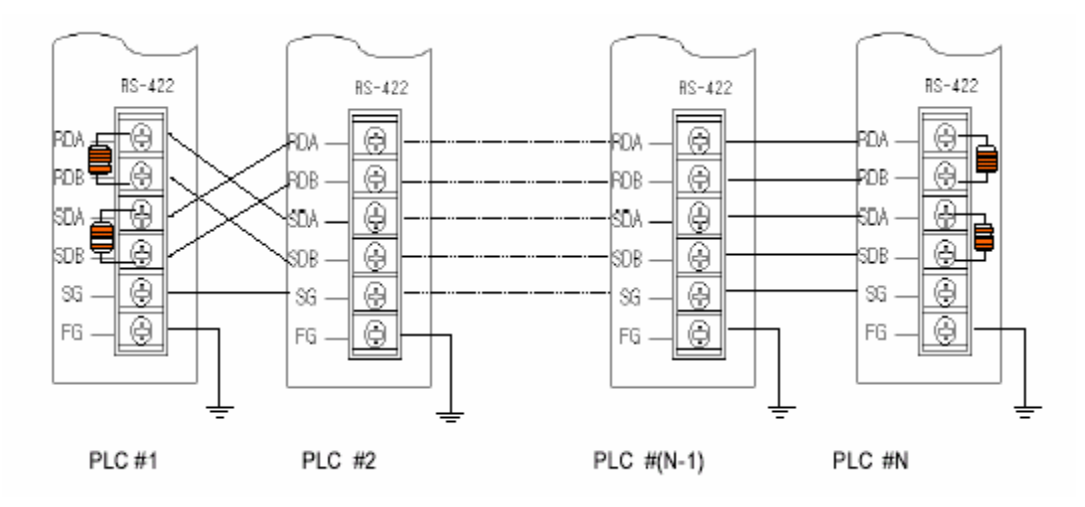

**Figuras 2.9 Esquema de la conexión del Cnet usando el RS 422.** 

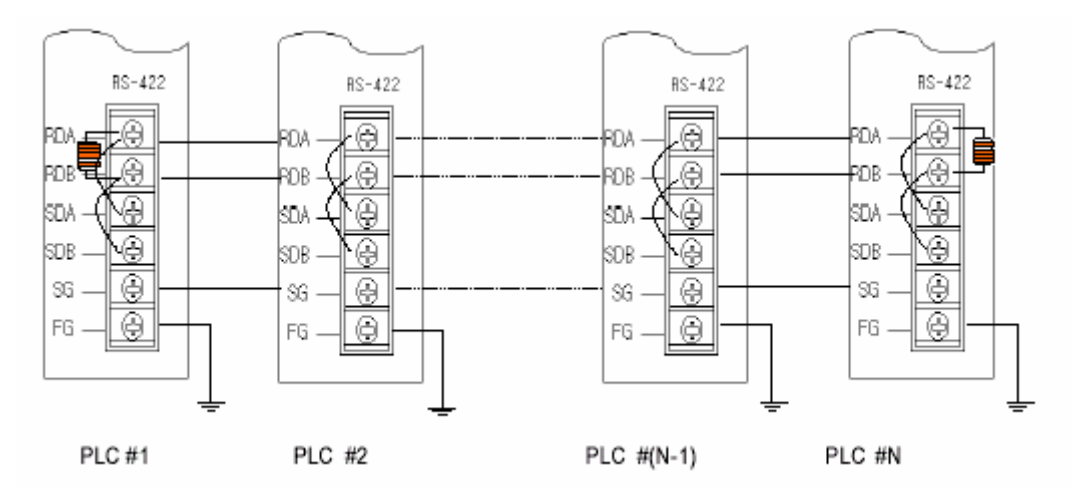

**Figuras 2.10 Esquema de la conexión del Cnet usando el RS 485.** 

Para la comunicación a través del canal RS-422 y RS485 se debe conectar una resistencia de terminación. La resistencia de terminación tiene la función de prevenir distorsiones de señales. En ambos extremos de la red se debe conectar esta resistencia de 120 Ω/0.5W.

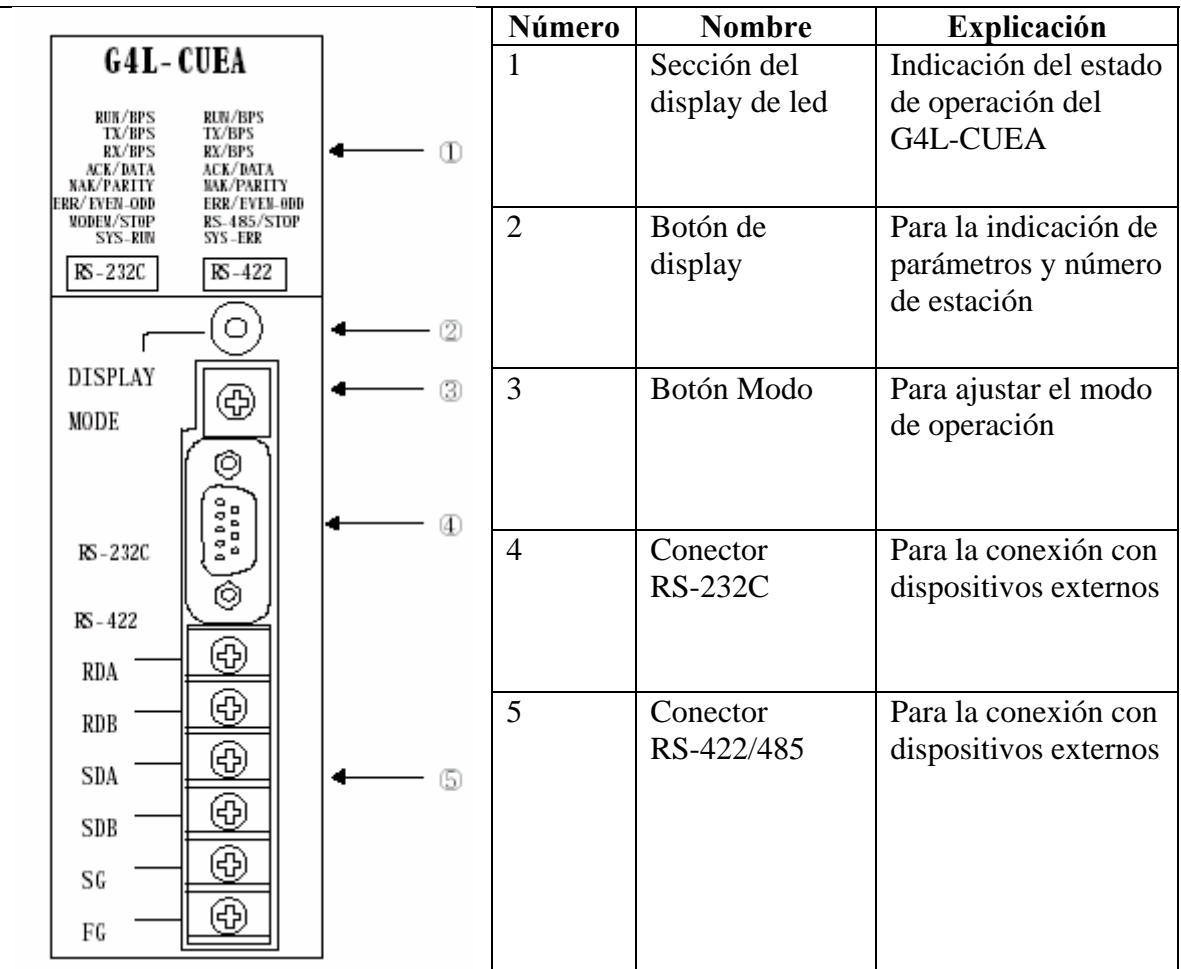

En la figura 2.11 se pueden ver las opciones que tiene el módulo Cnet del GLOFA-GM4.

**Figura 2.11 Módulo G4L-CUEA del GLOFA-GM4**.

## **Interfaz RS-232C**

El canal RS-232C usa un conector hembra de 9 pines para la comunicación con dispositivos externos. Los números y funciones de los pines y las direcciones de data se muestran en la Tabla 2.3.

| Número de | <b>Nombre</b> | <b>Explicación</b>     | Sentido de                         |
|-----------|---------------|------------------------|------------------------------------|
| pin       |               |                        | transmisión                        |
|           |               |                        | $Cnet \leftrightarrow Dispositivo$ |
|           | CD            | Detección de portador  |                                    |
|           | <b>RxD</b>    | Data recibido          |                                    |
|           | <b>TxD</b>    | Data transmitido       |                                    |
|           | <b>DTR</b>    | Lista terminal de data |                                    |
|           | SG            | Señal de tierra        |                                    |
| 6         | <b>DSR</b>    | Data está listo        |                                    |
|           | <b>RTS</b>    | Pedido para mandar     |                                    |
| 8         | <b>CTS</b>    | Listo para mandar      |                                    |
| 9         | RI            | Timbre                 |                                    |

**Tabla 2.3 Conector hembra de 9 pines.** 

El canal RS-232C se puede comunicar de forma directa con dispositivos externos y también con dispositivos remotos a través de un cable tipo módem.

### **Interfaz RS-422**

El canal RS-422 usa un conector de 6 pines (bloque de terminal) para la comunicación con dispositivos externos. Los números y funciones de los pines y las direcciones de datos se muestran en la tabla 2.4.

**Tabla 2.4 Conector de 6 pines.** 

| Número de<br>pin | <b>Nombre</b> | <b>Explicación</b>                 | Sentido de<br>transmisión          |
|------------------|---------------|------------------------------------|------------------------------------|
|                  |               |                                    | $Cnet \leftrightarrow Dispositivo$ |
|                  | RDA(RxA)      | Data recibido $(+)$                |                                    |
| $\overline{2}$   | RDB(RxB)      | Data recibido $(-)$                |                                    |
| 3                | SDA(TxA)      | Data transmitido $(+)$             |                                    |
|                  | SDB(TxB)      | Data transmitido(-)                |                                    |
|                  | SG            | Línea a tierra para la señal       |                                    |
| 6                | FG            | Línea a tierra para el dispositivo |                                    |

El canal RS-422 está disponible para la comunicación con otros dispositivos a través del RS-422 o RS-485. O sea RS-422 se puede usar como puerto de comunicación RS-422 o RS-485. La diferencia entre los dos es que el RS-422 usa 4 señales que son: TX(+),TX(-), RX(+) y RX(-), mientras el RS-485 tiene dos señales (+) y (-) donde los datos son transmitidos y recibidos a través de la misma línea. Por eso el RS-422 usa la comunicación tipo full-duplex y el RS-485 half-duplex.

Especificaciones de transmisión, velocidad de transmisión y tipo de data del bit de data/stop son configuradas en el Frame Editor(Editor de dispositivos).

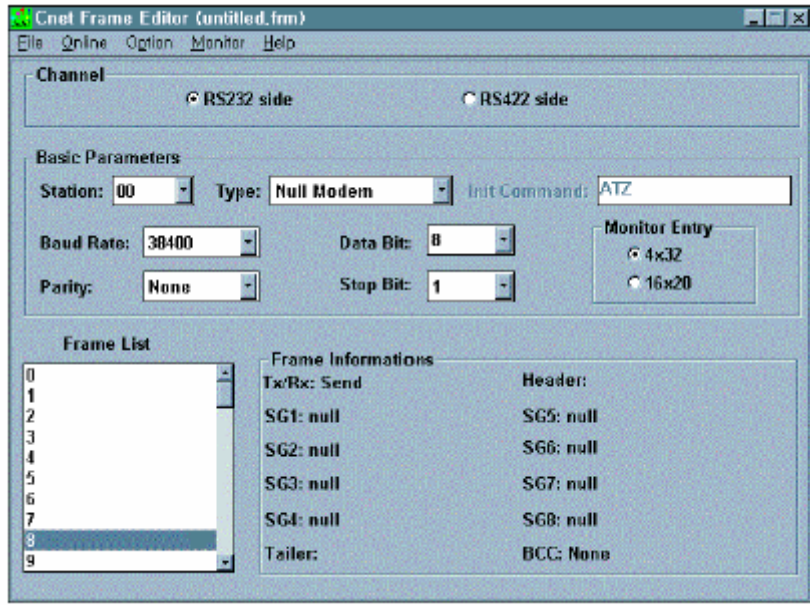

### **Figura 2.12 Editor de dispositivos.**

En el editor se puede configurar lo siguiente:

- El tipo de comunicación, donde se puede escoger entre el RS-232 o el RS-422.
- La comunicación, que puede ser directa o a través de un módem.
- Comando de iniciación de módem
- El número de estación de 0-31.
- La velocidad conque se va a transferir datos.
- El bit de Data/Stop.
• Se puede ajustar el número del puerto COM de la computadora, conque se desea comunicar.

## **2.4. ¿QUÉ ES UN SISTEMA ABIERTO?**

Esta es una pregunta de la cual se pueden obtener muy distintas respuestas. Para unos es un sistema que sigue determinado estándar. Para otros que sea *plug & play*. Para otros que funcione en Windows.

Otra forma de enfocar el tema es, en lugar de aplicar una definición absoluta al concepto, considerar el grado de "apertura" de un sistema, desde, en un extremo, un sistema totalmente cerrado con hardware y software particular del fabricante hasta, en el otro extremo, un sistema basado en estándares públicos y sistemas genéricos.

Salvo casos excepcionales, todos los sistemas tradicionales disponen de cierto grado de "apertura" al poderse comunicar con el mundo exterior donde, todo el hardware y el software son propietarios, es decir, específicos del fabricante del sistema.

Un sistema abierto debe permitir al usuario unir en una misma aplicación los componentes de hardware y software de distintos fabricantes que más se ajusten a sus necesidades particulares. Además, debe imponer muy pocas restricciones de diseño al usuario y, al contrario, facilitarle la más amplia gama posible de opciones.

Para poder cumplir con todo lo anterior, será necesario un elevado grado de estandarización.

Uno de los objetivos principales para poder desarrollar el supervisor para la cervecería de Manacas es, unir los componentes y softwares de diferentes fabricantes. En este caso debemos lograr la comunicación del autómata GLOFA-GM4 de la firma LG con el SCADA de la firma Siemens, [Wincc, 2003].

Gracias a la tecnología OPC, *OLE for Process Control* podemos comunicar estos componentes de manera eficiente y satisfactoria.

OPC está centrado en una serie de estándares basados en la tecnología OLE/COM de Microsoft con el objetivo de compatibilizar las comunicaciones entre fuentes de datos diferentes, [Microsoft, 2002]. La definición, propagación y mantenimiento de estos estándares son desarrollados por la Fundación OPC, [OPC Foundation, 2003b].

### **2.4.1. Motivos para el desarrollo de la especificación OPC**

La arquitectura informática para la industria de procesos incluye los siguientes niveles:

- Gestión de campo: información sobre los dispositivos de instrumentación (estado, constitución y configuración).
- Gestión de proceso: datos sobre el proceso productivo adquiridos y procesados por sistemas SCADA's y DCS.
- Gestión de negocio: integración de la información de planta en los sistemas que gestionan los aspectos financieros de la fabricación.

Se trata de que en la industria se puedan utilizar herramientas estándares (paquetes SCADA, bases de datos, hojas de cálculo, etc.) para construir un sistema que responda a sus necesidades de mejora de la productividad.

Para ello es necesario desarrollar una arquitectura de comunicaciones abierta y efectiva que se centre en el acceso a los datos, no en los tipos de datos.

Hay muchas aplicaciones clientes que requieren datos de dispositivos y acceden a ellos desarrollando controladores (*drivers*) de forma independiente. Esto implica:

- Duplicación de esfuerzos: todos los programas necesitan un controlador para un determinado hardware.
- Falta de consistencia entre controladores: hay características del hardware no soportadas por todos los controladores.
- Cambios en el hardware: hacen que los controladores queden obsoletos.
- Conflictos de acceso: generalmente, dos programas no pueden acceder simultáneamente al mismo dispositivo puesto que poseen controladores independientes.

Los fabricantes de hardware no pueden desarrollar un controlador eficiente utilizable por todos los clientes debido a las diferencias de protocolos entre clientes.

OPC, [OPC Foundation, 2003a], proporciona un mecanismo para extraer datos de una fuente y comunicarlos a cualquier aplicación cliente de manera estándar. Los fabricantes de hardware pueden desarrollar servidores optimizados para recoger datos de sus dispositivos. Dando al servidor una interfaz OPC, permite a cualquier cliente acceder a dichos dispositivos, [OPC Foundation, 2002].

Se puede observar en la figura 2.13 cómo es la implementación de la tecnología OPC en vez del uso de *drivers* y controladores de dispositivos específicos, [OPC Foundation, 2002].

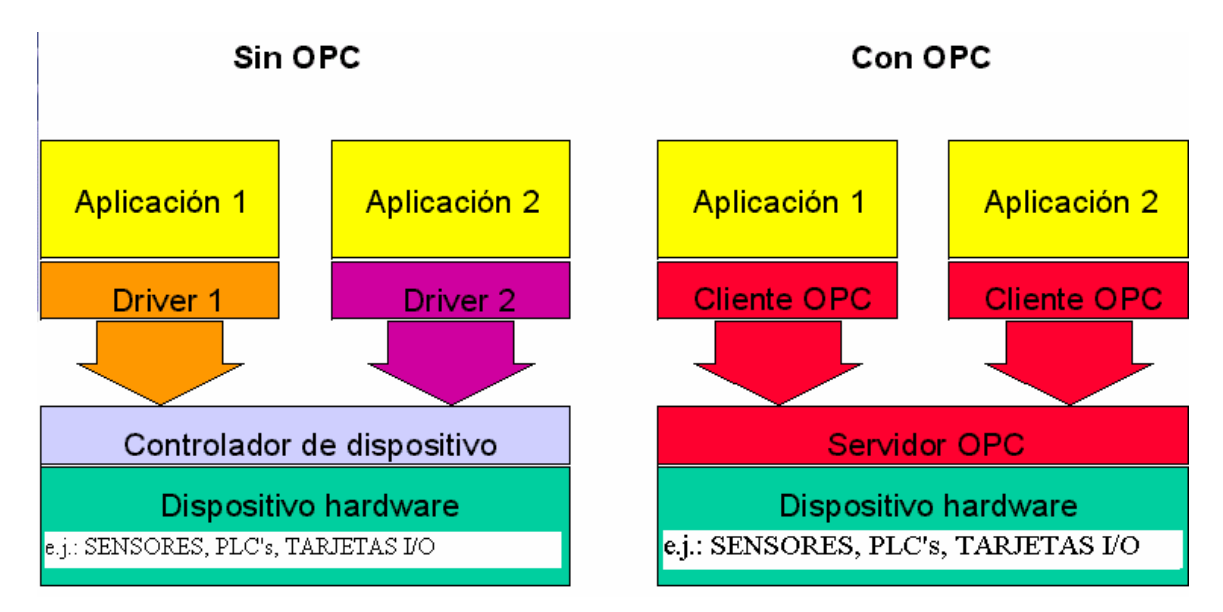

**Figura 2.13 Cambio controlador para OPC.** 

## **2.4.2. Estándar OPC**

OPC, [OPC Foundation, 2003a], es la designación de una interfaz de software homogénea, no propietaria, y es un estándar abierto para compartir datos entre dispositivos de campo y aplicaciones de ordenador basado en OLE de Microsoft. La interfaz de software OPC se basa en la tecnología Windows de OLE (*Object Linking and Embedding*), COM (*Component Object Model*) y DCOM (*Distributed Component Object Model*), [OPC Task Force, 1998].

Con OLE se creó la posibilidad de combinar entre sí diferentes aplicaciones.

COM es el estándar de protocolos para la comunicación entre objetos que se encuentran en un mismo equipo, pero dentro de diferentes procesos. El servidor es el objeto que puede realizar los servicios, tales como proporcionar datos, por ejemplo. El cliente es una aplicación que hace uso de los servicios del servidor.

El estándar, gobernado por la Fundación OPC, [OPC Foundation, 1998b] , es de dominio público y disponible para cualquiera que quiera usarlo.

Con OPC, los fabricantes de hardware sólo tendrán que preparar un conjunto de componentes de software para que los clientes los utilicen en sus aplicaciones. Los desarrolladores de software no tendrán que rescribir los *drivers* debido a nuevas versiones de hardware. Los usuarios finales tendrán muchas más alternativas de integrar distintos sistemas. Una aplicación OPC, como cualquier otra aplicación OLE (o *DDE Dinamic Data Exchange*), constará de servidores y clientes OPC. Cada cliente, es decir, cada aplicación de usuario, SCADA, módulo histórico, o aplicación de usuario en C++ o VB(*Visual Basic*) interroga al servidor que contiene los datos que necesita. Para más información se puede consultar, [Chisholm, 1998], [OPCConnect, 2003] y [Iwanitz,Lange, 2002], [Burke, 2003].

#### **2.4.3. Servidor LGOPC**

Para la comunicación entre el GLOFA-GM4 de la firma LG y el sistema SCADA WINCC de la firma Siemens usamos el servidor LG OPC, [LG Industrial Systems, 1999c].

La configuración del servidor LGOPC es de la siguiente manera:

- 1. Al abrir el programa se debe crear dentro del fichero "LG OPC Server" que aparece, un **canal de comunicación**. También se debe configurar el tipo de canal (canal ethernet, serial, etc.), su IP primaria y secundaria, y su velocidad de transmisión.
- 2. Después se crea un **dispositivo de comunicación** donde se tiene que configurar el tipo de dispositivo, las direcciones IP y protocolo de comunicación.

3. Posteriormente se van añadiendo todos los bloques de datos (variables) que son necesarios, definiendo también su correspondiente zona de memoria (p.e. %MW1) y el tipo de dato.

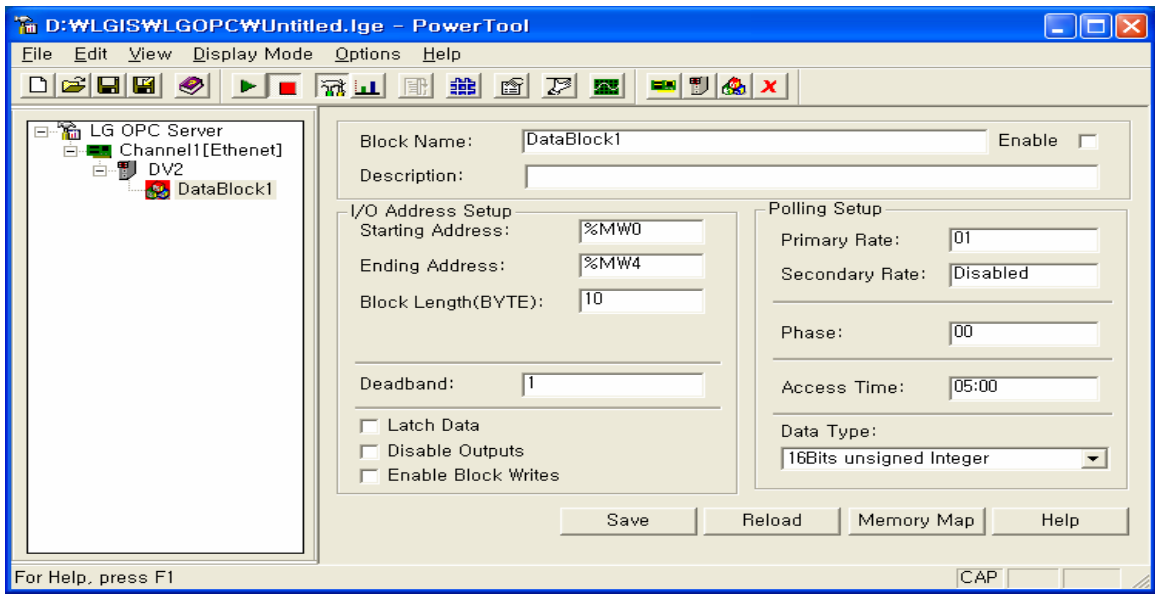

**Figura 2.14 Pantalla principal del servidor LGOPC.** 

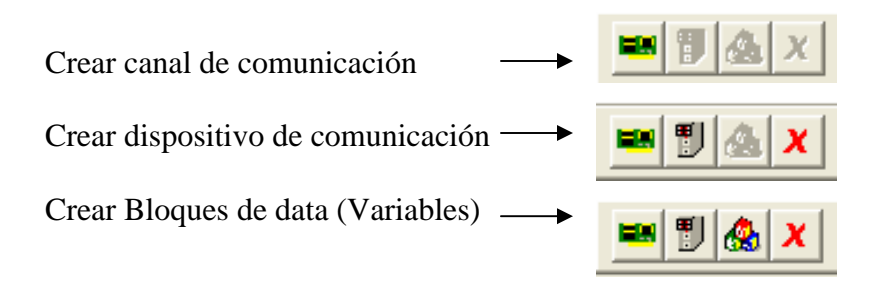

Las variables añadidas en el servidor LGOPC, son denominadas "Tags". Los sistemas SCADA's a su vez usan estos Tags para dar una visualización gráfica del proceso visualizado y controlado.

#### **2.5. SISTEMA SCADA**

Es el nombre genérico que recibe el software que realiza las funciones de interfaz con el operador, capas superiores (supervisoras) de control y recolección de datos históricos e informes. Puede ser específico de un fabricante para su propio hardware, o bien, y aquí podríamos empezar a hablar de apertura, de los que pueden utilizarse con distintos tipos de hardware, generalmente PLC's de, a su vez, distintos fabricantes.

SCADA, [Autómatas, 2002b], viene de las siglas en inglés "Supervisory Control And Data Acquisition". Se trata de una aplicación especialmente diseñada para funcionar sobre ordenadores en el control de la producción, proporcionando comunicación con los dispositivos de campo (controladores autónomos, autómatas programables, etc.) y controlando el proceso de forma automática desde la pantalla del ordenador. Además, provee de toda la información que se genera en el proceso productivo a diversos usuarios, tanto del mismo nivel como de otros supervisores. También se usan para edificios inteligentes y otros sistemas que no son puramente industriales.

La comunicación se realiza mediante buses especiales o redes LAN. Todo esto se ejecuta normalmente en tiempo real, y están diseñados para dar al operador de planta la posibilidad de supervisar y controlar dichos procesos.

Un paquete SCADA debe estar en disposición de ofrecer las siguientes prestaciones:

- Posibilidad de crear paneles, que exigen la presencia del operador para reconocer una parada o situación de extrema, con registro de incidencias.
- Generación de históricos de señal de planta, que pueden ser volcados para su proceso sobre una hoja de cálculo.
- Ejecución de programas, que modifican la ley de control, o incluso anular o modificar las tareas asociadas al autómata, bajo ciertas condiciones.
- Posibilidad de programación numérica, que permite realizar cálculos aritméticos de elevada resolución sobre la CPU del ordenador.
- Posibilidad de guardar históricos de variables que el usuario desee.

## **2.5.1. Requisitos**

Un SCADA debe cumplir varios objetivos para que su instalación sea perfectamente aprovechada:

• Deben ser sistemas capaces de crecer o adaptarse según las necesidades cambiantes de la empresa.

- Deben comunicarse con total facilidad y de forma transparente al usuario con el equipo de planta y con el resto de la empresa (redes locales y de gestión).
- Deben ser programas sencillos de instalar, sin excesivas exigencias de hardware, y fáciles de utilizar, con interfaces amigables con el usuario.

## **2.5.2. Módulos de un SCADA**

Los módulos o bloques software que permiten las actividades de adquisición, supervisión y control son los siguientes:

- *Configuración*: permite al usuario definir el entorno de trabajo de su SCADA, adaptándolo a la aplicación particular que se desea desarrollar. Se le suele nombrar *Diseñador*.
- *Interfaz gráfica del operador*: proporciona al operador las funciones de control y supervisión de la planta. El proceso se representa mediante sinópticos gráficos almacenados en el ordenador de proceso y generados desde el editor incorporado en el SCADA o importados desde otra aplicación durante la configuración del paquete.
- *Módulo de proceso:* ejecuta las acciones de mando preprogramadas a partir de los valores actuales de variables leídas.
- *Gestión y archivo de datos:* se encarga del almacenamiento y procesado ordenado de los datos, de forma que otra aplicación o dispositivo pueda tener acceso a ellos.
- *Comunicaciones*: se encarga de la transferencia de información entre la planta y la arquitectura hardware que soporta el SCADA, y entre ésta y el resto de elementos informáticos de gestión.

## **2.6. SISTEMAS SCADA: LABVIEW, MOVICON, WINCC**

## **2.6.1. LABVIEW**

LABVIEW, [National Instruments, 2003a], es una herramienta diseñada por la *National Instruments* especialmente para monitorizar, controlar, automatizar y realizar cálculos complejos de señales analógicas y digitales capturadas a través de tarjetas de adquisición de datos, puertos serie y GPIBs (Buses de Intercambio de Propósito General).

Es un lenguaje de programación de propósito general, como es el Lenguaje C o Basic, pero con la característica que es totalmente gráfico, facilitando de esta manera el entendimiento y manejo de dicho lenguaje para el diseñador y programador de aplicaciones tipo SCADA.

Incluye librerías para la adquisición, análisis, presentación y almacenamiento de datos, GPIB y puertos serie. Además de otras prestaciones, como la conectividad con otros programas, por ejemplo de cálculo, y en especial MatLAB.

Está basado en la programación modular, lo que permite crear tareas muy complicadas a partir de módulos o sub-módulos mucho más sencillos. Estos módulos pueden ser usados en otras tareas, lo cual permite una programación más rápida y provechosa.

También ofrece la ventaja de depuración en cualquier punto de la aplicación. Permite la posibilidad de poner break points, ejecución paso a paso, ejecución hasta un punto determinado y se puede observar como los datos van tomando valores a medida que se va ejecutando la aplicación. También lleva incorporado generadores de señales para poder hacer un simulador.

#### **Filosofía de LABVIEW**.

Existen dos conceptos básicos en LabVIEW: el Front Panel (Panel Frontal) y el Block diagram (Diagrama de Bloque). El Panel Frontal es la interfaz que el usuario está viendo y puede ser parecido al instrumento del cual se están recogiendo los datos, de esta manera el usuario sabe exactamente cuál es el estado actual de dicho instrumento y los valores de las señales que se están midiendo. El diagrama de bloques es el conexionado de todos los controles y variables, que tendría cierto parecido al diagrama del esquema eléctrico del instrumento.

Es un sistema abierto, en cuanto a que cualquier fabricante de tarjetas de adquisición de datos o instrumentos en general puede proporcionar el controlador de su producto en forma de VI dentro del entorno de LabVIEW, [National Instruments, 2003a].

## **2.6.2. MOVICON**

MOVICON (Monitorio, Visión y Control), [Movicon, 2003], es una herramienta para compañías que trabajan en el campo de la automatización, control de procesos y edificios inteligentes. Movicon es un producto de Progea que es una compañía italiana que ha producido productos software para la automatización industrial desde 1990, [Progea Corp, 2002].

Movicon permite la adquisición de datos a través de su comunicación con el PLC, red y bus de campo, así como la configuración de herramientas y sensores. Los datos adquiridos son coleccionados dentro de una base de datos en tiempo real (RTDB) y luego son disponibles para todos los objetos y recursos para crear de forma animada, sinópticos, alarmas, recetas, gráficos y reportes.

Movicon tiene las siguientes características:

- Sistema Scada/ HMI para Win32.
- Trabaja bajo sistemas operativos desde Win2000 hasta WinCE.
- Es un sistema Cliente/Servidor de 32 bit.
- Contiene una amplia biblioteca de símbolos, objetos gráficos.
- OPC cliente y servidor.
- OPC Data Access.
- OPC alarma y eventos.
- Programación en Basic Script que es 100% compatible con VBA (Visual Basic for Aplication) y multihilo.
- Contiene editores de menú y cajas de diálogo.
- Tiene un administrador de alarmas.
- Soporte de tecnología ActiveX.
- Soporte de OLE2, ODBC, DDE, DAO/ADO, SQL y OPC.
- Red de Cliente/Servidor de TCP/IP.
- Objetos PID integrados.
- Integrado gráficos y hoja de trabajo.
- Un depurador (debugger) integrado.
- Administración de estadísticas de evento o producción.

• Posibilidad de usar lenguaje de PLC en las lógicas que él dispone.

Los datos de un proyecto hecho en Movicon son llevados a una base de datos de variables (Real time Database RTDB). La base de datos de la variable, puede ser importada o exportada a través de ODBC, colecciona todos los datos de los drivers y los distribuye a los recursos del proyecto. La base de datos de variables pueden disparar de forma directa a los controles o alarmas. Esta base de datos permite la conexión a través del TCP/IP a estaciones remotas y se conecta dinámicamente a bases de datos externos a través de ODBC, o son disponibles a otras aplicaciones gracias a la funcionalidad del Servidor OPC integrado.

La tecnología Movicon no se degrada en funcionamiento cuando se aumenta el número de variable porque ellos son mapeados directamente sin que se acceda a la base de datos durante el tiempo de corrido. Así se pueden implementar proyectos de gran cantidad de datos sin que se afecte la eficiencia y funcionamiento del programa.

Todas (o algunas) variables en Movicon pueden considerar retentiva para mantener su estado, cuando la PC ha sido apagada. Las variables pueden ser de tipo byte, word, double, float y array. El modo de comunicación estándar es OPC.

Movicom fue una de las primeras aplicaciones SCADA que implementó el uso de OPC integrado. Para la comunicación usa los siguientes estándares:

- Cliente OPC versión 1.0 y 2.0
- Servidor OPC versión 1.0 y 2.0
- OPC DA (Data Access)
- OPC AE (Alarms & Events)

Un ambiente orientado en objeto que está compuesto de un editor de objetos que en conjunto de librerías gráficas pueden implementar mímicos animados. Los mímicos también ofrecen una interfaz a Basic Script VBA, suministrando al programador con eventos, métodos y propiedades. De esta manera el usuario puede implementar cualquier tipo de objeto gráfico a través de la manipulación de las funciones.

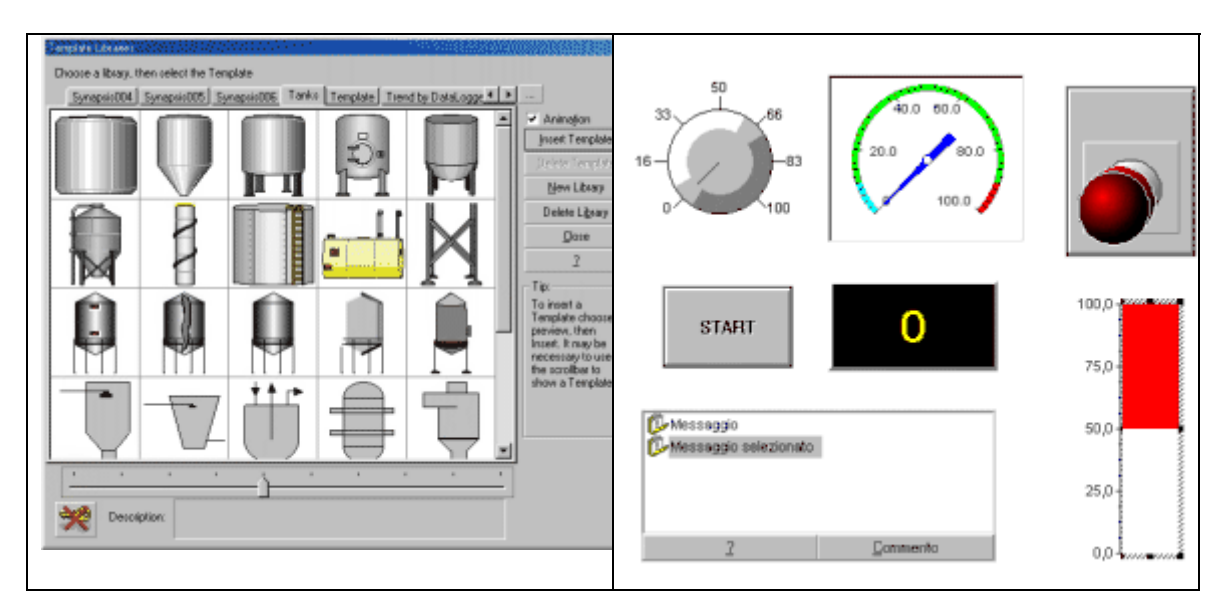

**Figura 2.15 Objetos disponibles en el MOVICON.** 

Movicon soporta dos tipos de objetos: símbolos y objetos. Los símbolos están organizados en librerías con clases que son expandibles. Los objetos son elementos vectoriales que tienen una función y pueden ser configurados con funciones de estilo y control. Movicom también tiene un componente que implementa la interfaz gráfica para el diálogo con el operador del sistema. Este componente, que es una caja de diálogo, se usa para poder manipular los puntos de ajuste, ajustar datos, selecciones y opciones.

El editor de alarma permite al usuario identificar las anomalías y extraer algunas sugerencias. El *Historical Log* registra las alarmas y eventos del sistema, así mismo los tiempos que fueran activados, quienes lo atendieron y lo resetearon. El *Data Logger* permite que datos de producción, variables de procesos continuos y valores que serán analizados, sean documentados y registrados por tiempo, evento o cambio de estado, dentro de la base de datos ODBC (*Open Database Connectivity*). También el *Data logger* permite al usuario ver el comportamiento gráfico de los datos (*Trends*) y los reportes del proceso que son fundamentales para el análisis de la productividad de la planta.

#### **2.6.3. WINCC**

### **¿Qué es WinCC?**

WinCC, [Wincc, 2003], es un potente sistema HMI que se utiliza bajo Microsoft Windows NT y Windows 2000. HMI es la abreviatura de "Human Machine Interface", esto es, la interfaz entre el hombre (el operador) y la máquina (el proceso). El control sobre el proceso en sí lo tiene el autómata programable (PLC). Es decir, por un lado hay una comunicación entre WinCC y el operador, y por otro lado entre WinCC y los autómatas programables. Con WinCC se visualiza el proceso y se programa la interfaz gráfica de usuario para el operador.

- WinCC permite que el operador observe el proceso, para lo cual el proceso es visualizado gráficamente en la pantalla. En cuanto cambia un estado en el proceso se actualiza la visualización.
- WinCC permite que el operador maneje el proceso; así, desde la interfaz gráfica de usuario él puede predeterminar un valor de consigna, abrir una válvula, etc.
- Cuando se presenta algún estado crítico en el proceso se activa automáticamente una alarma; si se rebasa un valor límite predeterminado, por ejemplo, aparece un aviso en la pantalla.
- Los avisos y los valores de proceso se pueden imprimir y archivar en formato electrónico. El usuario documenta así la evolución del proceso y puede acceder posteriormente a los datos de producción del pasado.

#### **Sistema básico WinCC**

El sistema básico WinCC se compone de los siguientes subsistemas:

- Sistema de gráficos
- Sistema de avisos
- Sistema de archivos
- Sistema de informes
- Comunicación
- Administración de usuario

#### **Carácter abierto de WinCC**

- Ampliabilidad: Gracias a las interfaces abiertas y estandarizadas de WinCC, las ampliaciones individuales son fáciles de implementar y reportan rentabilidad económica.
- Controles Activos: Un control ActiveX puede contener, p. ej. un botón de comando especial o un elemento gráfico de visualización. Con WinCC se suministran numerosos controles ActiveX. El usuario también puede programar sus propios controles ActiveX y adquirir otros de terceros fabricantes.
- OLE: "*Object Linking and Embedding*"; se trata de un estándar para el intercambio de datos entre los programas y Microsoft Windows, con el cual se insertan en la propia aplicación datos de otra aplicación. Un ejemplo característico es el tratamiento de textos, en el que el usuario puede insertar un gráfico y editarlo con un doble clic; acto seguido Windows abre el programa de gráficos original para editarlo.
- OPC: Una forma de OLE desarrollada especialmente para la automatización es "*OLE for Process Control*", también conocida habitualmente por, OPC. Con este estándar se pueden comunicar entre sí tantos componentes con capacidad OPC como se desee. Al configurar, el usuario no tiene que ocuparse con mucho detalle de la interfaz. WinCC puede actuar tanto como un cliente OPC como en calidad de servidor OPC. Cuando funciona como cliente OPC, WinCC accede a los datos de otras aplicaciones. Cuando se utiliza WinCC como servidor OPC los datos son puestos a disposición de las otras aplicaciones.
- SQL y ODBC: Por medio de SQL y ODBC se puede acceder al contenido de las bases de datos WinCC.
	- 1. SQL es la abreviatura de Structured Query Language, un lenguaje estandarizado para acceder a las bases de datos.
	- 2. ODBC es la abreviatura de *Open Database Connectivity*, un protocolo estandarizado para acceder a bases de datos bajo Microsoft Windows. Los datos escrutados se pueden utilizar en otras aplicaciones, así como integrarlos dentro de otras bases de datos.

• API: WinCC tiene una interfaz de programación C. Con ella se puede influir en otras aplicaciones WinCC, acceder a datos de configuración y a datos de tiempo de corrida, e intervenir en el proceso.

#### **Tareas del sistema de gráficos**

Con el sistema de gráficos se confeccionan las imágenes que reproducen el proceso en tiempo de corrida. Las tareas del sistema de gráficos son:

- Representar todos los elementos de imagen estáticos y manejables, tales como textos, gráficos o botones de comando
- Actualizar elementos de imagen dinámicos, por ejemplo modificar la longitud de una barra en función de un valor del proceso.
- Reaccionar a las entradas operativas, por ejemplo la pulsación de un botón o la entrada de un texto en un campo de entrada.

#### **Tareas del sistema de avisos**

Los avisos informan al operador acerca de los estados de funcionamiento y de fallo que se producen durante el proceso. Sirven para poder detectar con antelación situaciones críticas y para evitar períodos de inactividad. Al configurar se define qué eventos activarán avisos en el proceso. Un evento puede ser, por ejemplo, que se active un determinado bit en un autómata programable, o que un valor de proceso rebase un valor límite definido. El componente de configuración del sistema de avisos es *Alarm Logging*.

## **Áreas del sistema de archivo**

Los valores actuales del proceso se pueden visualizar en todo momento. Pero si se quiere representar la evolución cronológica que experimenta un valor de proceso, por ejemplo en un diagrama o en una tabla, se tendrá que acceder a valores de proceso del pasado. Esos valores están memorizados en archivos de valores del proceso. El componente de configuración del sistema de archivo es *Tag Logging*.

#### **Tareas del sistema de informes**

Hay dos clases de informes: informes para documentar el proyecto e informes para documentar el proceso. Los informes para documentar el proyecto contienen sinopsis de los datos de configuración, por ejemplo una lista con todas las variables, funciones o gráficos utilizados en el proyecto. El componente de configuración del sistema de informes es *Report Designer.*

#### **Tareas de la comunicación**

La comunicación con otras aplicaciones, por ejemplo con Microsoft Excel o con SIMATIC ProTool, se realiza utilizando el estándar OPC (*OLE for Process Control*). WinCC proporciona a través del servidor OPC integrado, todos los datos de proceso de otras aplicaciones. A través del cliente OPC, también integrado, WinCC puede recibir los datos de otros servidores OPC. La comunicación entre WinCC y los autómatas programables se realiza a través del respectivo bus de proceso, p. ej. Ethernet o PROFIBUS. Controladores de comunicación especializados, denominados canales, se encargan de gestionar la comunicación. WinCC tiene canales para los autómatas programables SIMATIC S5/S7/505 de SIEMENS, además de canales no propietarios tales como PROFIBUS DP, DDE (*Dinamic Data Exchange*) u OPC. Además se pueden adquirir, en calidad de opción o en forma de AddOn, una gran diversidad de canales opcionales para casi todos los autómatas usuales.

Para obtener una descripción más detallada sobre el WinCC como sistema SCADA de la firma Siemens, se puede consultar, [Siemens, 2004].

# **CAPITULO III**

En este capítulo se describe el diseño e implementación del sistema desarrollado para la supervisión del pasteurizador de la cerveza en la fábrica "Antonio Díaz Santana" de Manacas.

## **3.1. COMUNICACIÓN WINCC/LGOPC SERVER**

Para el control de los procesos de elaboración y pasteurización de la cerveza se usaron dos PLC's GLOFA-GM4 de la firma LG. Se conectan entre sí por un BUS de campo del tipo CNET y a su vez con una PC a través de un conversor RS232 a RS485 de la firma DESIN, [DESIN, 2004].

Las direcciones de memoria se usan para guardar datos del proceso, como pueden ser temperaturas, puntos de ajuste, presiones, etc. Por esto es muy importante durante la programación del PLC definir y plantear bien las direcciones de memorias que se van a usar para guardar cada dato, para que después el supervisor pueda ser configurado y programado para acceder a los mismos.

En el Anexo1 se encuentran las direcciones de memorias utilizadas en los procesos que se están controlando en la fábrica de cerveza "Antonio Díaz".

Antes de empezar el diseño del supervisor tenemos que definir estas direcciones dentro del servidor OPC. En el servidor OPC cada dirección de memoria utilizada en el PLC, está definida bajo un nombre único (variable). Después podemos proceder a la implementación de un canal OPC que va a comunicar el WinCC con el autómata.

Creamos el canal OPC a través del menú emergente "inventario de variables". En el menú emergente aparece el controlador (canal) de comunicación OPC.

El intercambio de datos entre el servidor LGOPC y el cliente OPC de WinCC se realiza por medio de variables. En el proyecto WinCC del cliente OPC de WinCC se crea a tal efecto una conexión, a través de la cual se accede al servidor LGOPC con todas sus variables. En la figura 3.1 se muestra un canal OPC y la nueva conexión que se va a hacer para la comunicación de las variables que se encuentra en el servidor LGOPC.

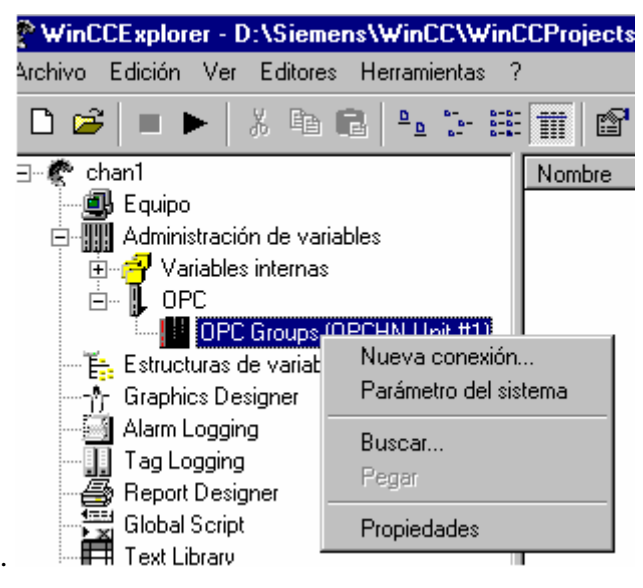

**Figura 3.1 Conexión OPC.** 

## **3.2. EDITORES WINCC USADOS EN EL DISEÑO DEL SUPERVISOR**

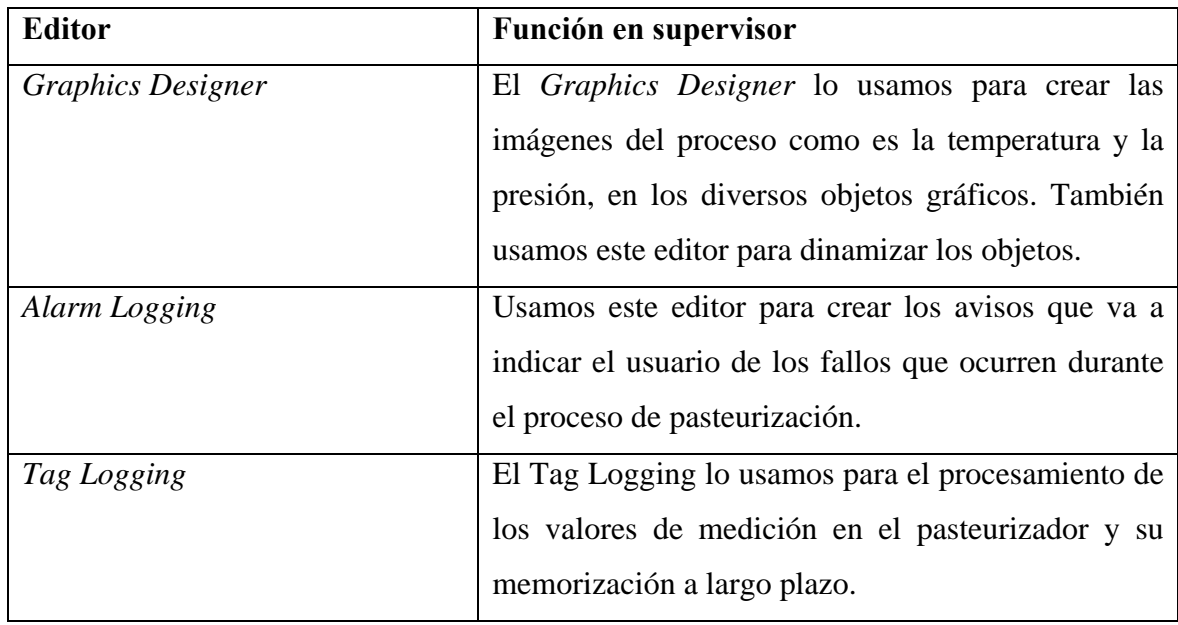

*Graphics Designer* se utilizó para crear imágenes con la finalidad de reflejar el proceso de pasteurización y elaboración. Usamos los objetos que están a disposición del usuario, como son los objetos de "Campo E/S", "Barra", "Botón", "Control deslizante", "Texto", "Gráfico", "OLE", "Indicadores de presión", entre otros. Estos objetos se insertan en una nueva imagen en *Graphics Designer* y lo manipulamos a través de sus propiedades.

## **3.3. DINAMIZANDO LOS ATRIBUTOS**

Para dinamizar un atributo vinculamos este atributo con una variable o con una acción. Para dinamizar por ejemplo el valor en el objeto deslizante, pusimos una variable del proceso en el atributo "posición". Con el cambio del valor de la variable del proceso, también cambiará la posición del deslizador.

| <b>Object Properties</b>                                                                                             |                                                                                                    |                                                                                       |               |                   |
|----------------------------------------------------------------------------------------------------|----------------------------------------------------------------------------------------------------|---------------------------------------------------------------------------------------|---------------|-------------------|
| $-122$<br>VO Field<br>Properties<br>Events                                                                           |                                                                                                    | I/O Field1                                                                            |               |                   |
| ⊟ I/O Field<br>- Geametry<br>Colors<br>Styles<br>- Font<br>- Flashing<br>- Miscell one pus<br>Limits<br>Output/Input | Attribute<br>Field Type<br>Output Value<br>Data Format<br>Output Format<br>Apply on Full<br>Apply on Exit<br>Clear on New In Yes<br>Clear on Invalid Na<br>Hidden Input | Static<br>I/O Field<br>0.000000e+ VIVEL<br>Decimal<br>Edit<br>999.9<br>No<br>No<br>No | Dynamic<br>32 | <b>Cu</b><br>Upon |

**Figura 3.2 Pantalla de propiedades de los objetos.** 

En la imagen se puede ver que el atributo"Valor de salida" de un objeto "Campo entrada/salida" se hace dinamizable, añadiendo la variable "NIVEL" a este atributo.

Así es como hicimos con todos los atributos, que tienen la función de reflejar en la pantalla del supervisor los valores que los sensores están leyendo en el proceso de pasteurización.

## 3.4. PANTALLAS DEL SUPERVISOR

Durante el desarrollo de nuestro trabajo llegamos al diseño de diferentes pantallas, que a continuación mostramos. También explicamos sus detalles y funcionamiento.

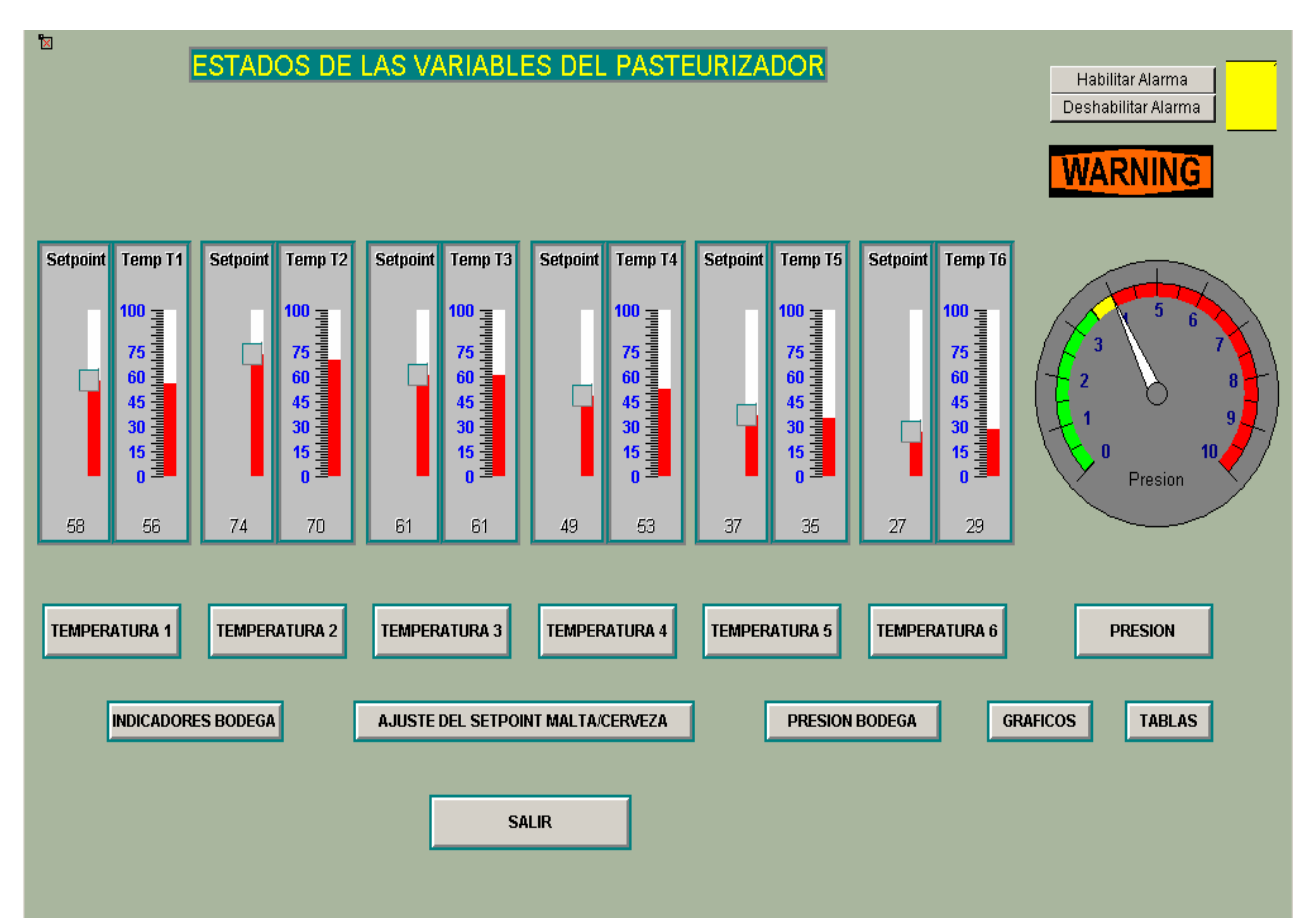

**Figura 3.3 Pantalla principal del supervisor.** 

En la pantalla principal se pueden observar los siguientes parámetros del proceso:

- *Los puntos de ajustes de las diferentes etapas del pasteurizador.* Estos puntos de ajustes pueden ser alterados por el operador en dependencia del tipo de la producción, malta o cerveza. Estos puntos de ajustes se guardan en las memorias del autómata y son usados por este como consignas para el control de cada lazo del proceso.
- *Las temperaturas de las diferentes etapas del pasteurizador*. Las diferentes temperaturas obtenidas por los sensores de temperatura que se encuentran en cada etapa, se guardan dentro de la zona de memoria del PLC. El supervisor puede

acceder a los datos y reflejarlos en pantalla. Los puntos de ajustes y las temperaturas leídas son usados por el autómata para accionar las válvulas del pasteurizador en dependencia de las decisiones que tome el control implementado.

- *La presión*. El supervisor refleja el valor de presión de vapor. Este valor de presión es tomado por el sensor de presión y es guardado en la memoria del autómata.
- Botones para habilitar y deshabilitar las alarmas del proceso.
- Botones para ir a las pantallas de las 6 etapas del pasteurizador. En estos casos son los botones:
	- *Temperatura 1.* En su pantalla vemos el comportamiento de las variables que pertenecen a la etapa 1.
	- *Temperatura 2*. En su pantalla vemos el comportamiento de las variables que pertenecen a la etapa 2.
	- *Temperatura 3*. En su pantalla vemos el comportamiento de las variables que pertenecen a la etapa 3.
	- *Temperatura 4.* En su pantalla vemos el comportamiento de las variables que pertenecen a la etapa 4.
	- *Temperatura 5*. En su pantalla vemos el comportamiento de las variables que pertenecen a la etapa 5.
	- *Temperatura 6*. En su pantalla vemos el comportamiento de las variables que pertenecen a la etapa 6.
- *Botón Presión.* Este botón pertenece a la pantalla donde se puede ver el comportamiento de los diferentes parámetros que tienen vínculos en la regulación de la presión.
- *Botón Indicadores de bodega.* En su pantalla se puede ver el comportamiento de las diferentes variables en la bodega.
- *Botón Punto de ajuste Malta/Cerveza.* En esta pantalla podemos fijar los valores que queremos para la producción de malta o cerveza.
- *Botón Presión Bodega.* Aquí se puede observar, manipular y regular las presiones que se encuentran en la bodega.
- *Botón Grafico.* En su pantalla se puede observar el comportamiento gráfico que tienen los parámetros más importantes, como son presión y temperatura.
- *Botón Tabla.* Aquí podemos ver en una tabla el comportamiento de las variables más importantes.
- *Botón Warning.* En su pantalla podemos observar las alarmas y los avisos que son disparados durante el mal funcionamiento de los diferentes procesos de control.
- *Botón Salir* para salir del supervisor.

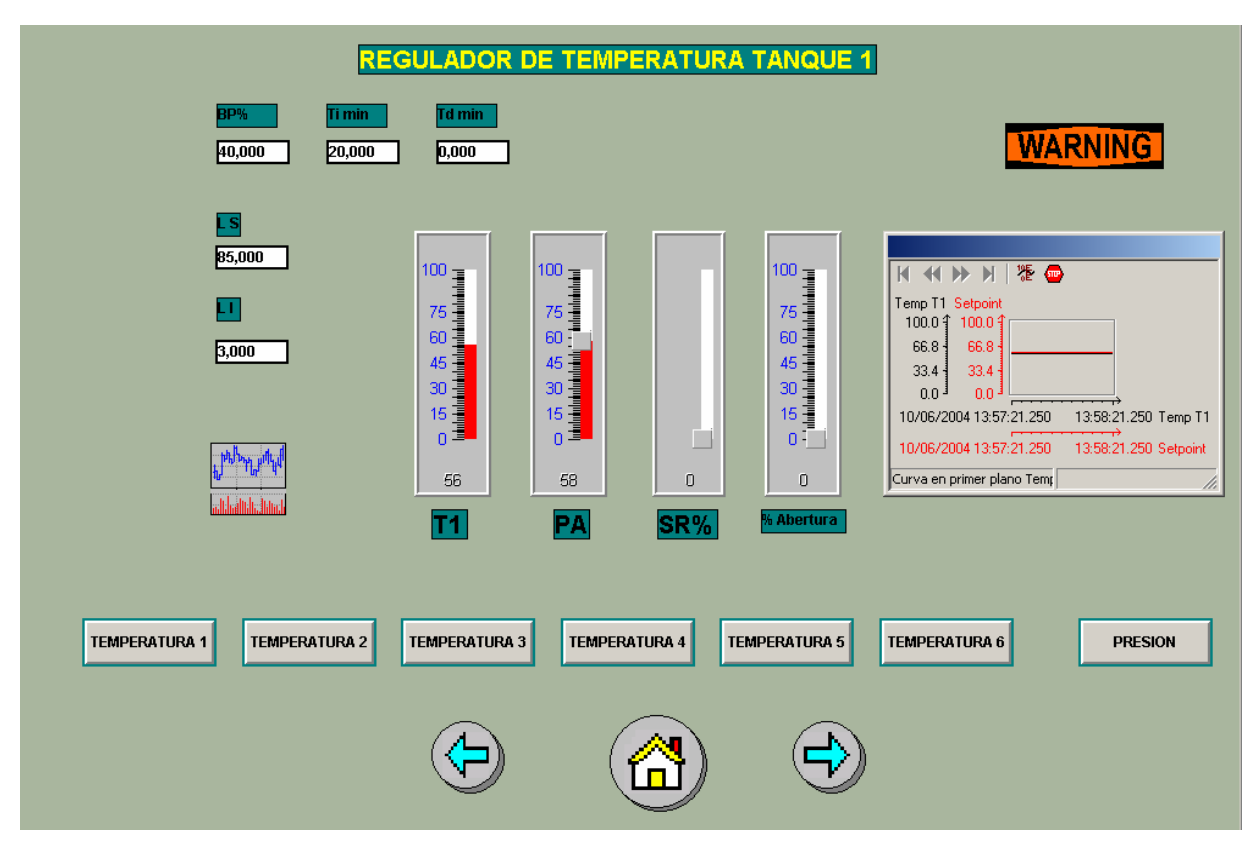

**Figura 3.4 Pantalla de Temperatura 1.** 

Todas las pantallas de temperatura usan los mismos objetos y son todas iguales. La pantalla de Temperatura 1, corresponde a las indicaciones de los parámetros que van a regular la temperatura en tanque 1. Temperatura 2, 3, 4, 5, 6 indicarán los mismos parámetros como el que se ve en la pantalla de Temperatura 1.

En las pantallas de Temperatura se pueden observar los siguientes parámetros:

• *Los valores de temperatura.* 

- *Punto de ajuste temperatura.*
- *Porciento de salida del regulador.*
- *Porciento de abertura de la válvula* del Lazo correspondiente*.*
- *Banda proporcional del regulador* del Lazo correspondiente*.*
- *Tiempo de acción integral del regulador* del Lazo correspondiente*.*
- *Tiempo de acción derivativa del regulador* del Lazo correspondiente
- *Límite superior* de la temperatura correspondiente*.*
- *Límite inferior* de la temperatura correspondiente.
- *Botón* para poder visualizar dentro de la misma pantalla el comportamiento gráfico del punto de ajuste y la temperatura correspondiente en el tiempo transcurrido.
- *Botón* para acceder a la pantalla de alarmas y avisos.
- También se encuentran los *botones* que permiten intercambiar entre las diferentes pantallas de *temperatura y presión*.

La manipulación de la banda proporcional, tiempo de acción integral y el tiempo de acción derivativa se hace posible por el uso del módulo G4F-PIDA como el regulador PID y la programación que ya se encuentran en el autómata.

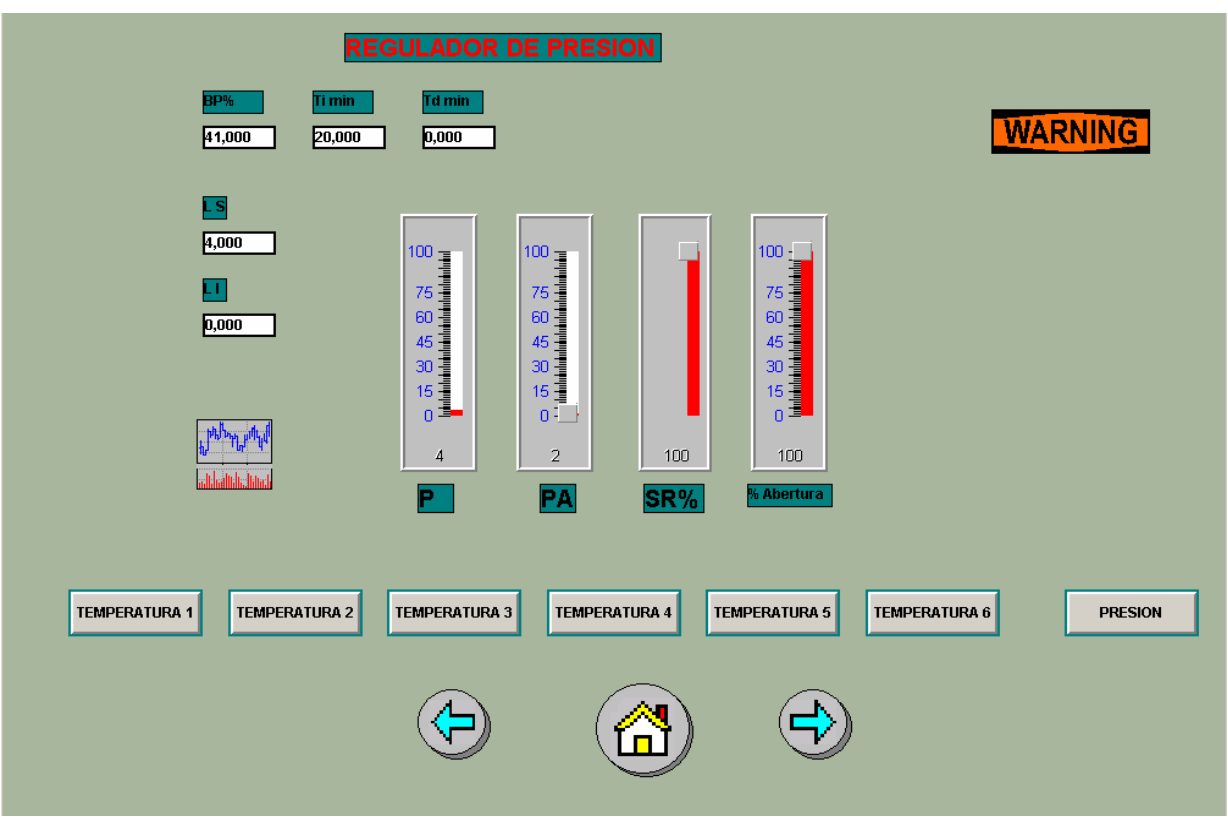

#### **Figura 3.5 Pantalla de Presión.**

En la pantalla de presión se pueden observar, igual que en las pantallas de temperaturas, los siguientes parámetros:

- *Los valores de presión.*
- *Punto de ajuste de la presión.*
- *Porciento de salida del regulador*.
- *Porciento de abertura* de la válvula del Lazo correspondiente.
- *Banda proporcional* del regulador del Lazo de presión.
- *Tiempo de acción integral* del regulador del Lazo de presión.
- *Tiempo de acción derivativa* del regulador del Lazo presión.
- *Límite superior* de la presión.
- *Límite inferior* de la presión.
- *Botón* para poder visualizar dentro de la misma pantalla, el comportamiento gráfico del punto de ajuste y la presión en el tiempo transcurrido.
- *Botón* para acceder a la pantalla de alarmas y avisos.

• También se encuentran los *botones* que permiten cambiar a las diferentes pantallas de temperatura.

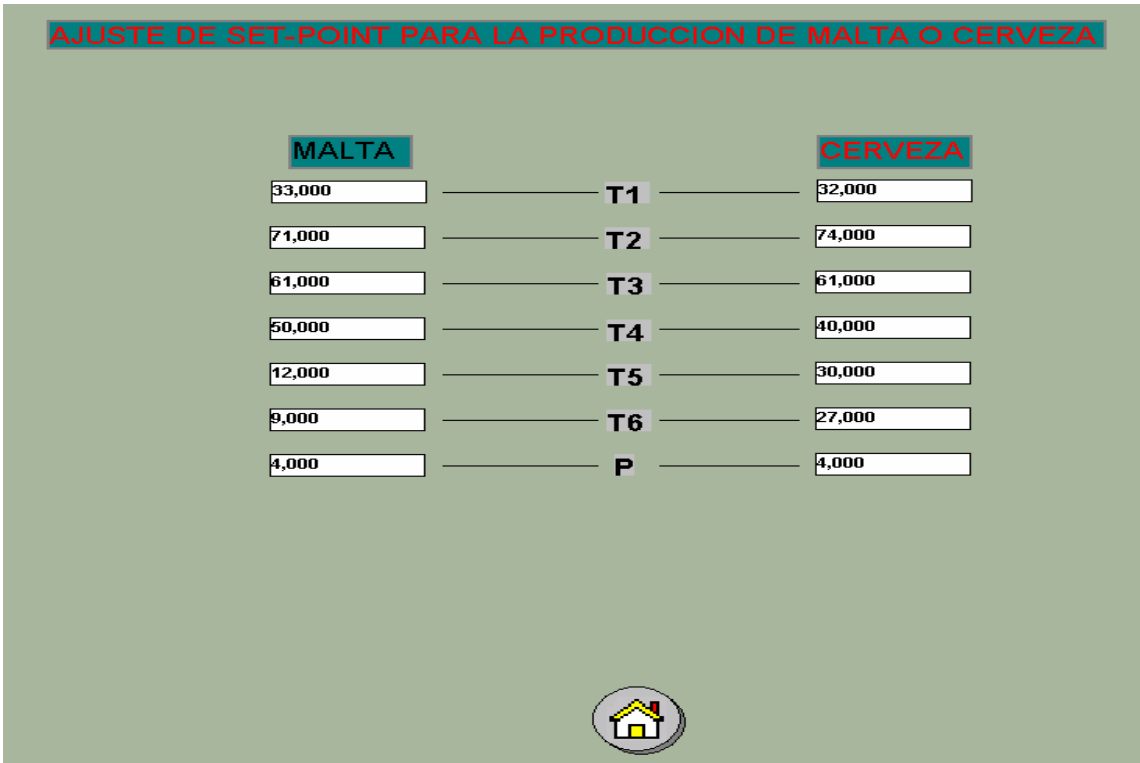

#### **Figura 3.6 Pantalla punto de ajuste.**

El objetivo de la pantalla de punto de ajuste de Malta o Cerveza es la posibilidad de manipular los puntos de ajustes. El operador puede acceder a esta pantalla para poner nuevos puntos de ajustes alrededor de los cuales el proceso de pasteurización debe funcionar.

#### **3.5. SISTEMAS DE ARCHIVOS**

#### **3.5.1. Tareas del sistema de archivo en procesos de pasteurización**

Los valores actuales del proceso de pasterización se pueden visualizar en todo momento. Pero si se quiere representar la evolución cronológica que experimenta un valor de proceso, por ejemplo en un diagrama o en una tabla, se tendrá que acceder a valores de proceso del pasado. Esos valores están memorizados en archivos de valores del proceso. Este tipo de evoluciones cronológicas son muy importantes en la práctica para detectar problemas con antelación. Si, por ejemplo, la presión en el pasteurizador desciende paulatinamente a medida que va pasando el tiempo, ello puede estar indicando que hay una fuga que deberá ser reparada sin demora para prevenir paradas de la producción. También se pueden emplear para acceder a valores de proceso del pasado. Ello servirá, por ejemplo, para constatar qué valores había cuando se produjo un problema concreto en la producción o tener un criterio práctico como parámetros de calidad en el proceso de fabricación. Además de los valores de proceso se pueden archivar avisos.

#### **3.5.2. Componentes del sistema de archivo en el supervisor**

El sistema de archivo para los valores del proceso de pasterización está formado por componentes de configuración y de tiempo de corrida:

• El componente de configuración del sistema de archivo es *Tag Logging. Tag Logging* se usa para definir qué valores de proceso de pasteurización se han de archivar en un determinado instante. En *Graphics Designer* hay además dos controles especiales para visualizar en una imagen la evolución cronológica de un valor de proceso: el *WinCC Online Trend Control* para la visualización gráfica y el *WinCC Online Table Control* para la visualización en tablas.

En la figura 3.7 se puede observar el *TAG LOGGING*, que es un sub-programa del WinCC. Aquí se configuran las diferentes variables que se quieren archivar.

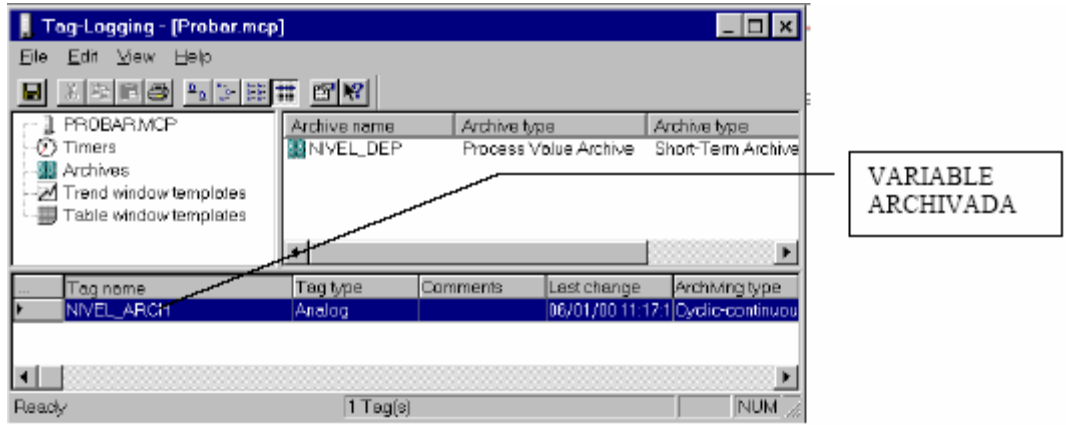

**Figura 3.7 Pantalla de WinCC para la configuración de archivos.** 

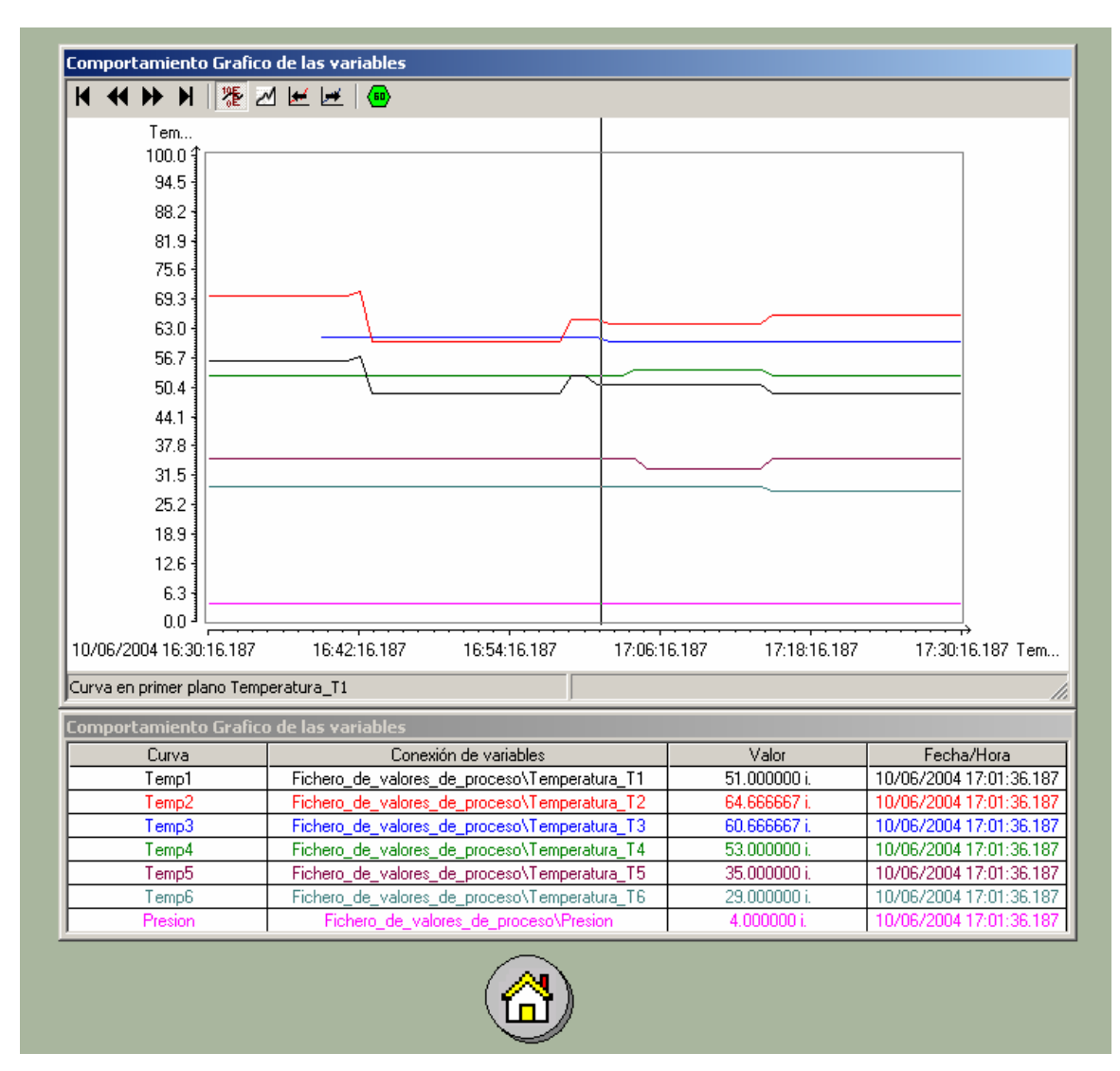

**Figura 3.8 Gráficas de las variables de pasteurización.** 

En la pantalla de los gráficos de la figura 3.8 se puede observar cómo se comportan los diferentes parámetros del proceso de pasteurización.

| Fecha/Hora          | Temperatura 1 | Temperatura 2 | Temperatura 3 | Temperatura 4 | Temperatura 5 | Temperatura 6 | Presion |
|---------------------|---------------|---------------|---------------|---------------|---------------|---------------|---------|
| 10/06/2004 18:15:16 | 49.00         | 66.00         | 60.00         | 53.00         | 35.00         | 28.00         | 4.00    |
| 10/06/2004 18:16:16 | 49.00         | 66.00         | 60.00         | 53.00         | 35.00         | 28.00         | 4.00    |
| 10/06/2004 18:17:16 | 49.00         | 66.00         | 60.00         | 53.00         | 35.00         | 28.00         | 4.00    |
| 10/06/2004 18:18:16 | 49.00         | 66.00         | 60.00         | 53.00         | 35.00         | 28.00         | 4.00    |
| 10/06/2004 18:19:16 | 49.00         | 66.00         | 60.00         | 53.00         | 35.00         | 28.00         | 4.00    |
| 10/06/2004 18:20:16 | 49.00         | 66.00         | 60.00         | 53.00         | 35.00         | 28.00         | 4.00    |
| 10/06/2004 18:21:16 | 49.00         | 66.00         | 60.00         | 53.00         | 35.00         | 28.00         | 4.00    |
| 10/06/2004 18:22:16 | 49.00         | 66.00         | 60.00         | 53.00         | 35.00         | 28.00         | 4.00    |
| 10/06/2004 18:23:16 | 49.00         | 66.00         | 60.00         | 53.00         | 35.00         | 28.00         | 4.00    |
| 10/06/2004 18:24:16 | 49.00         | 66.00         | 60.00         | 53.00         | 35.00         | 28.00         | 4.00    |
| 10/06/2004 18:25:16 | 49.00         | 66.00         | 60.00         | 53.00         | 35.00         | 28.00         | 4.00    |
| 10/06/2004 18:26:16 | 49.00         | 66.00         | 60.00         | 53.00         | 35.00         | 28.00         | 4.00    |
| 10/06/2004 18:27:16 | 49.00         | 66.00         | 60.00         | 53.00         | 35.00         | 28.00         | 4.00    |
| 10/06/2004 18:28:16 | 49.00         | 66.00         | 60.00         | 53.00         | 35.00         | 28.00         | 4.00    |
| 10/06/2004 18:29:16 | 49.00         | 66.00         | 60.00         | 53.00         | 35.00         | 28.00         | 4.00    |
| 10/06/2004 18:30:16 | 49.00         | 66.00         | 60.00         | 53.00         | 35.00         | 28.00         | 4.00    |
| 10/06/2004 18:31:16 | 49.00         | 66.00         | 60.00         | 53.00         | 35.00         | 28.00         | 4.00    |
| 10/06/2004 18:32:16 | 49.00         | 66.00         | 60.00         | 53.00         | 35.00         | 28.00         | 4.00    |
| 10/06/2004 18:33:16 | 49.00         | 66.00         | 60.00         | 53.00         | 35.00         | 28.00         | 4.00    |
| 10/06/2004 18:34:16 | 49.00         | 66.00         | 60.00         | 53.00         | 35.00         | 28.00         | 4.00    |
| 10/06/2004 18:35:16 | 49.00         | 66.00         | 60.00         | 53.00         | 35.00         | 28.00         | 4.00    |
| 10/06/2004 18:38:12 | 49.00         | 66.00         | 60.00         | 53.00         | 35.00         | 28.00         | 4.00    |
| 10/06/2004 18:42:28 | 49.00         | 66.00         | 60.00         | 53.00         | 35.00         | 28.00         | 4.00    |
| 10/06/2004 18:43:28 | 49.00         | 66.00         | 60.00         | 53.00         | 35.00         | 28.00         | 4.00    |
| 10/06/2004 18:44:28 | 49.00         | 66.00         | 60.00         | 53.00         | 35.00         | 28.00         | 4.00    |
| 10/06/2004 18:45:28 | 49.00         | 66.00         | 60.00         | 53.00         | 35.00         | 28.00         | 4.00    |
| 10/06/2004 18:46:28 | 49.00         | 66.00         | 60.00         | 53.00         | 35.00         | 28.00         | 4.00    |
| 10/06/2004 18:47:28 | 49.00         | 66.00         | 60.00         | 53.00         | 35.00         | 28.00         | 4.00    |

**Figura 3.9 Tablas de las variables de pasterización.** 

En la pantalla de la figura 3.9 se puede visualizar el comportamiento de las variables más importantes en el proceso de pasteurización. Como en la pantalla de gráficos, aquí los datos se guardan en una base de datos y ellos pueden ser visualizados cuando sea necesario.

El componente de tiempo de corrida del sistema de archivos es *Tag Logging Runtime*. *Tag Logging Runtime* se encarga de escribir en el archivo de valores del proceso de pasteurización aquellos valores que deben ser archivados en tiempo de corrida. Viceversa, *Tag Logging Runtime* se ocupa asimismo de leer los valores en el archivo de valores de proceso, por ejemplo cuando se necesitan esos valores para representarlos en uno de los controles, o para evaluarlos con mayor minuciosidad.

### **3.5.3. Cuándo archivar en el proceso de pasteurización**

Al configurar se pueden definir:

- Los valores de proceso que se van a archivar.
- El archivo donde se van a escribir los valores de proceso.
- Las horas a las que se van a archivar los valores de proceso. En el caso del proceso de pasteurización se archivan los datos cada 1 minuto.

Las horas de archivado se controlan por medio de ciclos de registro y eventos. Los valores de proceso se pueden archivar cíclicamente, o únicamente cuando cambia la cuantía o el porcentaje de un valor del proceso. En el caso de nuestro supervisor, los valores se archivan cíclicamente.

#### **3.5.4. Tipos de archivos en el supervisor.**

Los valores de proceso se pueden guardar en archivos cíclicos o en archivos secuenciales.

- En un archivo cíclico se sobrescribe el valor de proceso más antiguo en cuanto se haya agotado el espacio de memoria y se necesite más espacio para almacenar un nuevo valor de proceso. El archivo cíclico puede estar almacenado tanto en la memoria principal del servidor de WinCC como en un disco duro. En el supervisor usamos un archivo cíclico de 100.000 entradas. Cada dato guardado en el supervisor se considera como una entrada.
- En un archivo secuencial no se sobrescriben los valores de procesos antiguos. Una vez agotado el espacio de memoria, dejan de archivarse los siguientes valores de proceso.

En el supervisor las pantallas de Gráficos, Tablas y Avisos implementan el sistema de archivos de WinCC.

### **3.6. SISTEMAS DE AVISOS**

#### **3.6.1. Tareas del sistema de avisos en nuestro supervisor**

Los avisos informan al operador del supervisor acerca de los estados de funcionamiento y de fallo que se producen durante el proceso. Sirven para poder detectar con antelación situaciones críticas y para evitar períodos de inactividad. Al configurar se define qué eventos activarán avisos en el proceso. En el proceso de pasteurización los avisos se activarán a través de determinados bits en el autómata. Por ejemplo cuando un valor de proceso rebase un valor límite definido, un bit activará el aviso apropiado.

#### **3.6.2. Componentes del sistema de avisos en el supervisor**

El sistema de avisos en el supervisor está formado por componentes de configuración y componentes de tiempo de corrida:

- El componente de configuración del sistema de avisos es *Alarm Logging. Alarm Logging* está empleado en nuestro supervisor para determinar cuándo deberán aparecer unos determinados avisos y qué contenido habrá de tener cada uno de ellos. Para visualizar los avisos se dispone en *Graphics Designer*, además, de un objeto de visualización especial, *WinCC Alarm Control*.
- El componente de tiempo de corrida del sistema de avisos es *Alarm Logging Runtime. Alarm Logging Runtime* se encarga de llevar a cabo durante el tiempo de ejecución las supervisiones definidas, de controlar la emisión de los avisos y de administrar los acuses de los mismos. Los avisos se visualizan en *WinCC Alarm Control* en tablas.

|       | Alarm Logging - [Probar.mcp]          |       |                                             |                                       |           |            |        |
|-------|---------------------------------------|-------|---------------------------------------------|---------------------------------------|-----------|------------|--------|
| Ele   | Edit View Messages                    |       | Options                                     |                                       |           |            |        |
|       | 图图图 2012 田田                           |       | 面取                                          |                                       |           |            |        |
|       | Message blocks<br>Message line tormat |       |                                             |                                       |           |            |        |
|       | Message window templates              |       | System blocks Usertext block, Process value |                                       |           |            |        |
|       | Message classes                       |       |                                             |                                       | blocks    |            |        |
|       | Group messages                        |       |                                             |                                       |           |            |        |
|       | 행 Archives<br>⊯ Reports               |       |                                             |                                       |           |            |        |
|       |                                       |       |                                             |                                       |           |            |        |
|       |                                       |       |                                             |                                       |           |            |        |
|       | Number                                | Class | Type                                        | Eventing                              | Event bit | Status tag | Status |
|       |                                       | Error | Alarm                                       |                                       | O         |            |        |
|       |                                       |       |                                             |                                       |           |            |        |
| Ready |                                       |       |                                             | Español (Altabetzación internacional) |           | <b>NUM</b> |        |

**Figura 3.10 Pantalla de WinCC para la configuración de alarmas y avisos.** 

## **3.6.3. Pantalla usando sistema de avisos**

| ■国              | <b>Alarmas/Avisos</b> | 同国<br>$ \omega $ e e e $ $ |                                                                  |                            |
|-----------------|-----------------------|----------------------------|------------------------------------------------------------------|----------------------------|
|                 |                       |                            | e valor del pro Bloque de valor d Bloque de valor del proceso 10 | Bloque de valor del proces |
|                 | 08/06/04              | 02:43:47 PM                | Se ha excedido el valor maximo de la Temperatura en Tanque1      | Temperatura T1             |
| $\overline{2}$  | 08/06/04              | 02:43:47 PM                | Se ha excedido el valor maximo de la Temperatura en Tanque2      | Temperatura T2             |
| 3               | 08/06/04              | 02:43:47 PM                | Se ha excedido el valor maximo de la Temperatura en Tanque3      | Temperatura T3             |
| 4               | 08/06/04              | 02:43:47 PM                | Se ha excedido el valor maximo de la Temperatura en Tanque4      | Temperatura T4             |
| 5               | 08/06/04              | 02:43:47 PM                | Se ha excedido el valor maximo de la Temperatura en Tanque5      | Temperatura T5             |
| 6               | 08/06/04              | 02:43:47 PM                | Se ha excedido el valor maximo de la Temperatura en Tanque6      | Temperatura T6             |
| 7               | 08/06/04              | 02:43:47 PM                | Se ha excedido el valor maximo de la Presion                     | Presion                    |
| 8               | 08/06/04              | 02:44:58 PM                | Se ha excedido el valor maximo de la Temperatura en Tanque1      | Temperatura T1             |
| 9               | 08/06/04              | 02:44:58 PM                | Se ha excedido el valor maximo de la Temperatura en Tanque2      | Temperatura T2             |
| 10              | 08/06/04              | 02:44:58 PM                | Se ha excedido el valor maximo de la Temperatura en Tanque3      | Temperatura T3             |
| 11              | 08/06/04              | 02:44:58 PM                | Se ha excedido el valor maximo de la Temperatura en Tanque4      | Temperatura T4             |
| 12              | 08/06/04              | 02:44:58 PM                | Se ha excedido el valor maximo de la Temperatura en Tanque5      | Temperatura T5             |
| 13              | 08/06/04              | 02:44:58 PM                | Se ha excedido el valor maximo de la Temperatura en Tanque6      | Temperatura T6             |
| 14              | 08/06/04              | 02:44:58 PM                | Se ha excedido el valor maximo de la Presion                     | <b>Presion</b>             |
| 15              | 08/06/04              | 03:21:22 PM                | Se ha excedido el valor maximo de la Temperatura en Tanque1      | Temperatura T1             |
| 16              | 08/06/04              | 03:21:22 PM                | Se ha excedido el valor maximo de la Temperatura en Tanque2      | Temperatura T2             |
| 17              | 08/06/04              | 03:21:22 PM                | Se ha excedido el valor maximo de la Temperatura en Tanque3      | Temperatura T3             |
| 18              | 08/06/04              | 03:21:22 PM                | Se ha excedido el valor maximo de la Temperatura en Tanque4      | Temperatura T4             |
| 19              | 08/06/04              | 03:21:22 PM                | Se ha excedido el valor maximo de la Temperatura en Tanque5      | Temperatura T5             |
| 20              | 08/06/04              | 03:21:22 PM                | Se ha excedido el valor maximo de la Temperatura en Tanque6      | Temperatura T6             |
| 21              | 08/06/04              | 03:21:22 PM                | Se ha excedido el valor maximo de la Presion.                    | <b>Presion</b>             |
| $\overline{22}$ | 08/06/04              | 03:21:58 PM                | Se ha excedido el valor maximo de la Temperatura en Tanque1      | Temperatura T1             |
| $\overline{23}$ | 08/06/04              | 03:21:58 PM                | Se ha excedido el valor maximo de la Temperatura en Tanque2      | Temperatura T2             |
| 24              | 08/06/04              | 03:21:58 PM                | So ha excedido el valor maximo de la Termoratura en Tangue 3     | Temnerature T3             |
|                 | 14/06/2004 15:36      | Lista: 0                   | Ventana : 353                                                    |                            |

**Figura 3.11 Pantalla de Avisos del pasteurizador.** 

En la pantalla de avisos de la figura 3.11, se van a observar las diferentes alarmas y sus correspondientes avisos que se producen cuando los parámetros del proceso salen fuera del rango permitido. Por ejemplo, cuando las diferentes temperaturas de pasteurización están por encima del límite superior permitido o por debajo del límite inferior, se va a disparar una alarma. En dependencia de qué temperatura ha salido de rango se va a indicar en pantalla las informaciones necesarias. Así el operador puede tomar las acciones apropiadas para resolver el problema que en el caso de la pasteurización puede ser que la válvula por donde se alimenta vapor al proceso no esté funcionando en forma óptima.

## **3.7. CONVERSIÓN DE VARIABLES**

Los valores del proceso que son leídos por los sensores, son guardados en forma digital en las zonas de memoria del PLC. Para poder ver dentro del supervisor los valores que está leyendo los sensores, hay que hacer una conversión dentro del supervisor.

Con la ayuda de la escala lineal se pueden representar las variables de proceso en el WinCC en un rango de valores. Como se puede ver en la figura 3.12, estos valores describen la pendiente de una recta, a lo largo de la cual se ilustran los valores de procesos entrantes en el rango de valores deseados en WinCC.

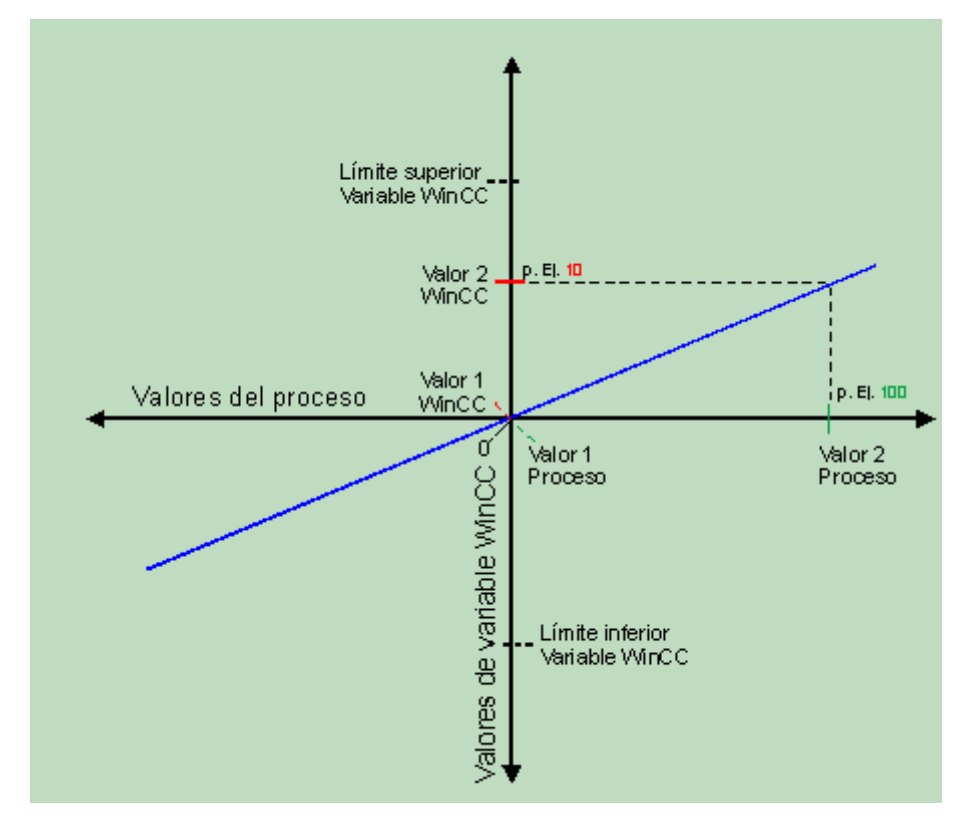

**Figura 3.12 Principio de funcionamiento de la escala lineal de WinCC.** 

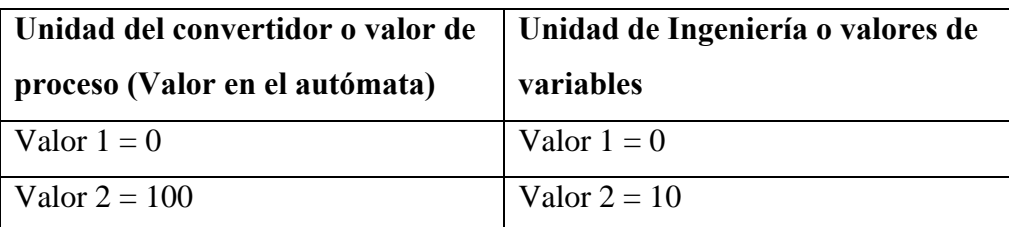

En la figura 3.12 están configurados los siguientes valores:

Un valor de proceso entrante del tamaño 100 se representa ahora en WinCC con el tamaño 10. Esta escala es válida en todo el rango de valores de las variables utilizadas.

El principio de funcionamiento de la escala lineal esta basada en lo siguiente:

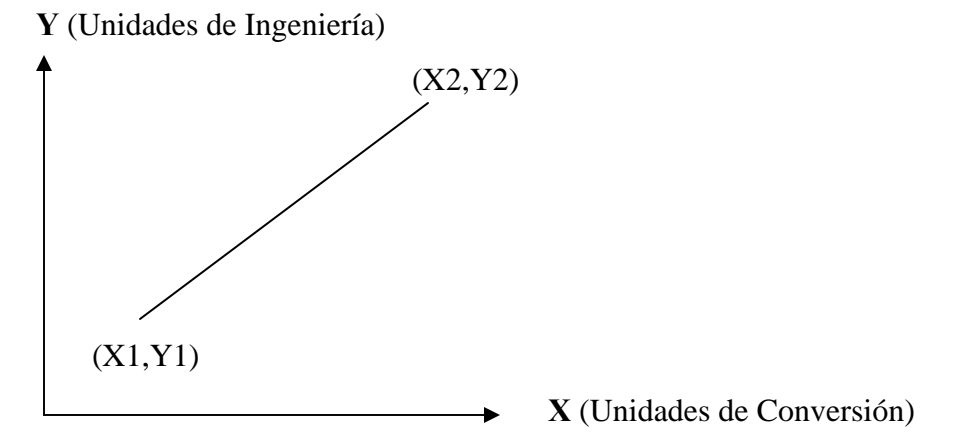

**Figura 3.13 Conversión a Unidades de Ingeniería.** 

$$
\frac{Y - Y1}{Y2 - Y1} = \frac{X - X1}{X2 - X1}
$$

$$
Y = \frac{Y2 - Y1}{X2 - X1}(X - X1) + Y1
$$

Unidad de Ingeniería =  $\frac{MuxO1}{\sqrt{GM}}$  *Conv* – *MinConv* + *MinUI MaxUI* – *MinUI* (Conv – MinConv) +<br>MaxConv – MinConv

$$
X = \frac{X2 - X1}{Y2 - Y1}(Y - Y1) + X1
$$

$$
Conversion = \frac{MaxConv - MinConv}{MaxUI - MinUI}(UI - MinUI) + MinConv}
$$

En el Anexo2 se encuentra una tabla con los valores de la máxima conversión, mínima conversión, mínima unidad de ingeniería y máxima unidad de ingeniería.

Estos valores se sacan con las pruebas de calibración que se hace con los instrumentos. En este caso se conectan los sensores al autómata y se anotan el mínimo valor y el máximo valor que el sensor puede captar y los valores correspondientes que aparecen en el autómata. Pues cada valor mínimo captado por el sensor tiene un valor mínimo de conversión dentro del autómata, y cada valor máximo captado por el sensor le corresponde un máximo valor de conversión dentro del autómata. A este proceso se le conoce con el nombre de calibración.

#### **3.8. MONTAJE Y PUESTA EN MARCHA**

En la fábrica se tomaron todas las acciones necesarias para el montaje del supervisor.

- Tirar una línea de cables sobre una distancia de aproximadamente 100 metros que conecta el módulo Computernet del autómata con el convertidor RS232/485.
- Hacer la conexión entre el convertidor RS232/485 con la computadora en la cual se va a montar el supervisor.
- La instalación de los software necesarios para la implementación del supervisor. En este caso es necesario instalar el Service Pack 2 de Windows 2000, WinCC y el LGOPC Server.
- Antes de la entrega oficial del supervisor se estableció un tiempo de prueba. En este tiempo el funcionamiento del supervisor fue observado y en casos necesarios ajustado para cumplir los objetivos de su implementación de forma eficiente.

## **CONCLUSIONES**

Con la culminación del presente trabajo y después del análisis bibliográfico, el estudio del estado del arte en el tema de pasteurizadores y supervisores, la toma de decisiones conjuntas con los técnicos de la fábrica para el diseño, implementación y realización del mismo, podemos concluir que:

- El supervisor implementado y diseñado para el pasteurizador de la fábrica de Cerveza Manacas quedó funcionando correctamente con las exigencias y los requerimientos del usuario.
- El sistema está en funcionamiento hace aproximadamente 2 meses y les ha resultado de mucha utilidad para los tecnólogos de la fábrica, quienes aprovechan las facilidades gráficas, avisos y/o alarmas, y los históricos de las variables.
- Quedó implementado y comprobado prácticamente el buen funcionamiento de la tecnología OPC usando el servidor LGOPC de LG con el supervisor de SIEMENS WinCC.
- El BUS de campo usado, CNet, resultó una variante muy conveniente para este tipo de sistemas por su relación costo-beneficio.

## **RECOMENDACIONES**

Se hacen algunas recomendaciones para la extensión del presente trabajo y para brindar mayores beneficios a los técnicos y tecnólogos de la fábrica:

- Aprovechar la infraestructura implementada para integrar al supervisor todos, o los más importantes de los procesos de la fábrica, según posibilidades financieras.
- Implementar los servicios de *Web Navigator* para el supervisor, con el fin de que se puedan ver el estado de las variables desde cualquier punto de la red.
- Se resalta la importancia del uso de los supervisores y de la tecnología OPC en la industria cubana, por lo que se recomienda en nuestras Universidades.
- Gestionar la posibilidad de ampliar la enseñanza de SCADA. En este caso pensamos en el WinCC de la Firma Siemens, LABVIEW de National Instruments y Movicon de la firma Progea.
- Introducir en la carrera de automática los temas de OPC, Buses de campo y su enlace a supervisores comerciales.

## **REFERENCIAS BIBLIOGRÁFICAS**

[LG Industrial Systems, 1999a], LG Industries, *GLOFA-GM4, LG Programmable Logic Controller*, Seoul, Korea.

[LG Industrial Systems, 1999b], LG Industries, *GLOFA-GM4, Communication buses,* Seoul, Korea.

[LG Industrial Systems, 1999c], LG Industries, *LGOPC Server, LG editorial,* Seoul, Korea.

[Josep Balcells, 1997], Josep Balcells, *Autómatas Programables*. Editorial Marcombo, Barcelona, España.

[Alejandro, 1997]*,* Alejandro Porras Criado, *Autómatas Programables*. Editorial McGraw-Hill, Madrid, España.

[Albert Mayol, 1998], Albert Mayol, *Autómatas Programables.* Editorial Marcombo. Barcelona, España.

[Burke, 2003]: Burke Thomas J., *What is a New with OPC*, Rockwell Software, 2003.

[Chisholm, 1998]: Chisholm Al., *DCOM, OPC and Performance*. Intellution Inc, Febrero 3, 1998.

[Iwanitz,Lange, 2002]: Iwanitz F., Lange J*., OPC Fundamentals, Implementation and Application*, 2002 .

[Microsoft, 2002]: Microsoft Corp, *Microsoft Developer Network, MSDN library*, Microsoft Corp, 2002.

[OPC Foundation, 1998a]: OPC Foundation, *OPC Data Access Specification, Version 1.0a*, 1998.

[OPC Foundation, 1998b]: OPC Foundation, *OPC Common Definitions and Interfaces, Version 1.0*, Octubre 27, 1998.

[OPC Foundation, 2002]: OPC Foundation, *OPC Data Access Specification, Version 2.05a*. Junio 28, 2002
[OPC Foundation, 2003a]: OPC Foundation, *OPC Data Access Specification, Version 3.0*, Marzo 4, 2003.

[OPC Foundation, 2003b]: OPC Foundation, *OPC Data Exchange Specification, Version 1.0*, Marzo 5, 2003.

[OPC Task Force, 1998]: OPC Task Force, *OPC Common Definitions*. October 27,1998.

[Progea Corp, 2002]: Progea Corp*, Ficheros de ayuda del sistema SCADA Movicon Versión 9.1*, 2002.

## **Referencias de Internet.**

[Menones, B., 2001]: Boris de Menones, Proceso de elaboración básico y simplificado, URL: www.cerveceria.info, accedido el 21/3/2004.

[Club de cervezas, 2002]: Club de cerveza, Elaboración de cerveza, URL: www.cervezadelmundo.com, accedido el 21/3/2004.

[Pasteur Institute, 1932]: Louis Pasteur Institute, Pasterización, URL: www.ambafranceca.org, accedido el 21/3/2004.

[Ted Goldhammer, 2002]: Ted Goldhammer, Flash pasteurization, URL: www.beerbrewing.com, accedido el 21/3/2004.

[Ted Goldhammer, 2002]: Ted Goldhammer, Tunnel pasteurization, URL: www.beerbrewing.com, accedido el 21/3/2004.

[Sanders-Hansen, 2004]: Sanders-Hansen, Pasteurizador tipo túnel, URL: www.krones.de, accedido el 23/3/2004.

[Brewers asociation, 2002]: Brewers Asociation, Punto de medida PU, URL: www.mbaa.com, accedido el 23/3/2004.

[Autómatas, 2002]: Controladores programables, URL: www.automata.org, accedido el 3/4/2004.

[Autómatas, 2003]: Buses de campo, URL: www.automatas.org, accedido el 3/4/ 2004.

[Autómatas, 2004]: OLE for proces control, URL: www.automatas.org, accedido el 3/4/2004.

67

[Clark, I.L., 2000]: Clark Larzon, Buses en general, URL: www.santiagopostal.net, accedido el 5/4/2004.

[Tex c.a, 2002]: TEX C.A Industries, Bus de campo, URL: www.texca.com, accedido el 5/4/2004.

[GLOFA, 2004]: LG Industrial systems, LG PLC's, URL: www.sequinca.net, accedido el 23/5/2004.

[Castillo, J.M., 2003]: Juan Martín Castillo, Autómatas programables, URL: olmo.pntic.mec.es, accedido el 4/5/2004.

[Fieldbus Foundation, 2003]: Fieldbus Foundation, Using Fieldbus, URL: www.fieldbus.org, accedido el 21/5/2004.

[ModBus, 2003]: ModBus, ModBus developers, URL: www.modbus.control.com, accedido el 23/5/2004.

[National Instruments, 2003a]: National Instruments, LabView HMI/SCADA Web Page, URL: http://www.ni.com/labview/, 2003.

[Movicon, 2003]: Progea Group, Movicon SCADA Web Page, URL: www.movicon.com, 2003.

[OPCConnect, 2003]: OPCConnect, OPCConnect Web Master Page, URL: www.opcconnect.com, 2003.

[OPC Foundation, 2003c]: OPC Foundation, OPC Foundation Web Master Page, URL: www.opcfoundation.org, 2003.

[Progea, 2003]: Progea Corporation*,* Progea Corp Web Master Page*,* URL: www.progea.com, 2003.

[SIEMENS, 2003]: SIEMENS Corporation, SIEMENS Web Master Page, URL: www.siemens.com, 2003.

[Wincc, 2003]: Wincc SIEMENS Group, WINCC Web Page,

URL: www.siemens.com\wincc, 2003.

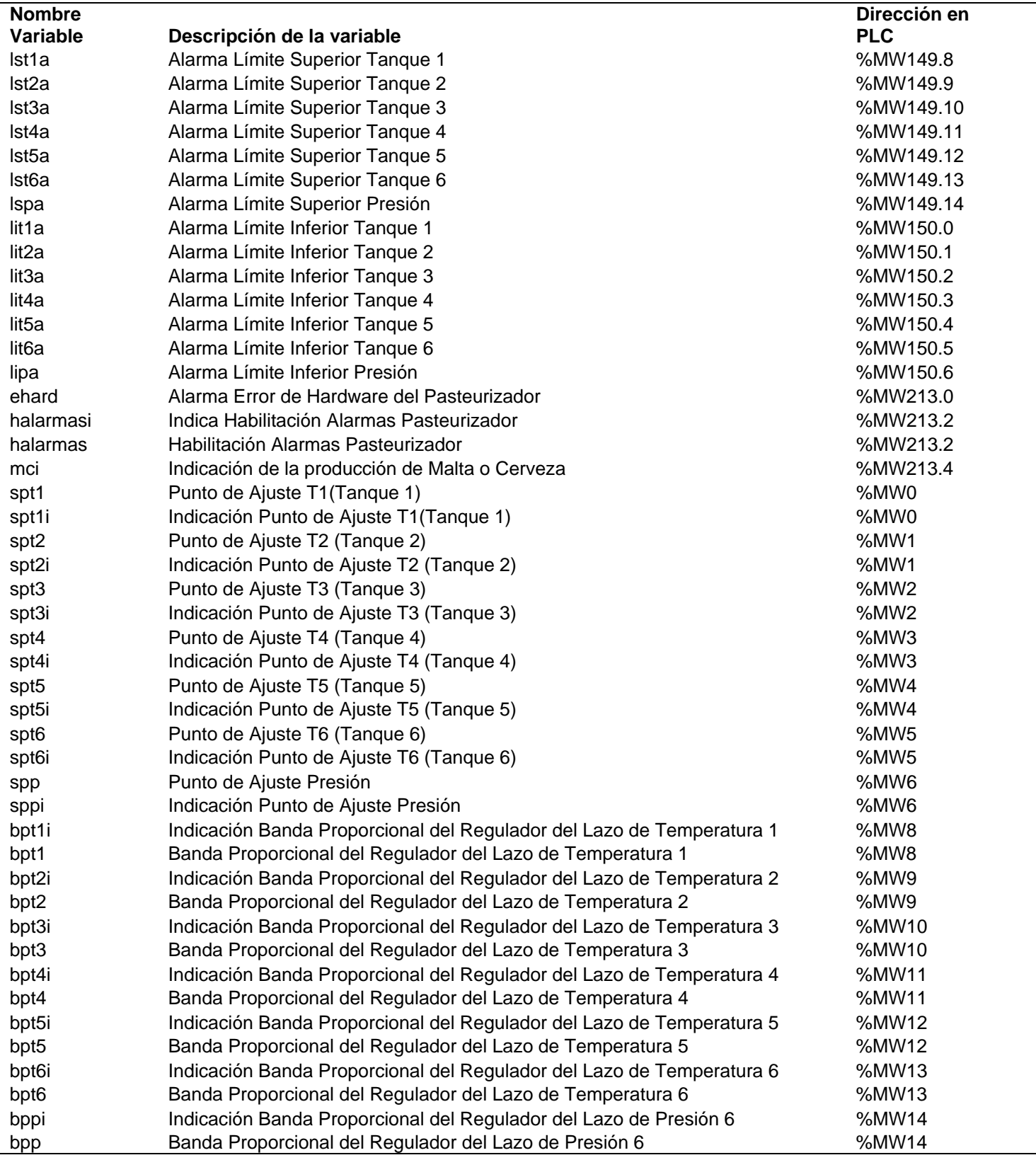

## **Anexo 1: Tabla de variables usadas en el GLOFA y en el servidor LGOPC.**

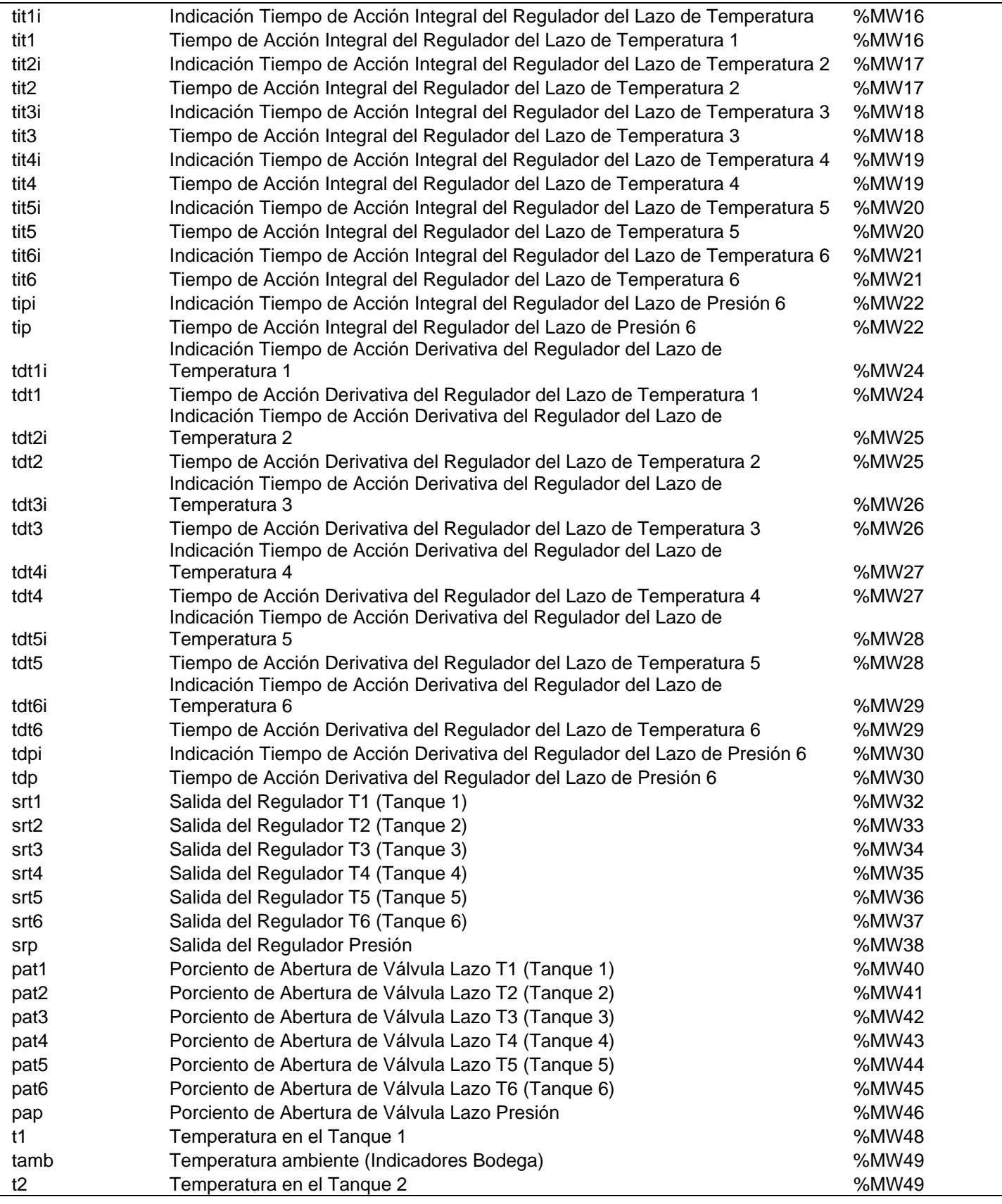

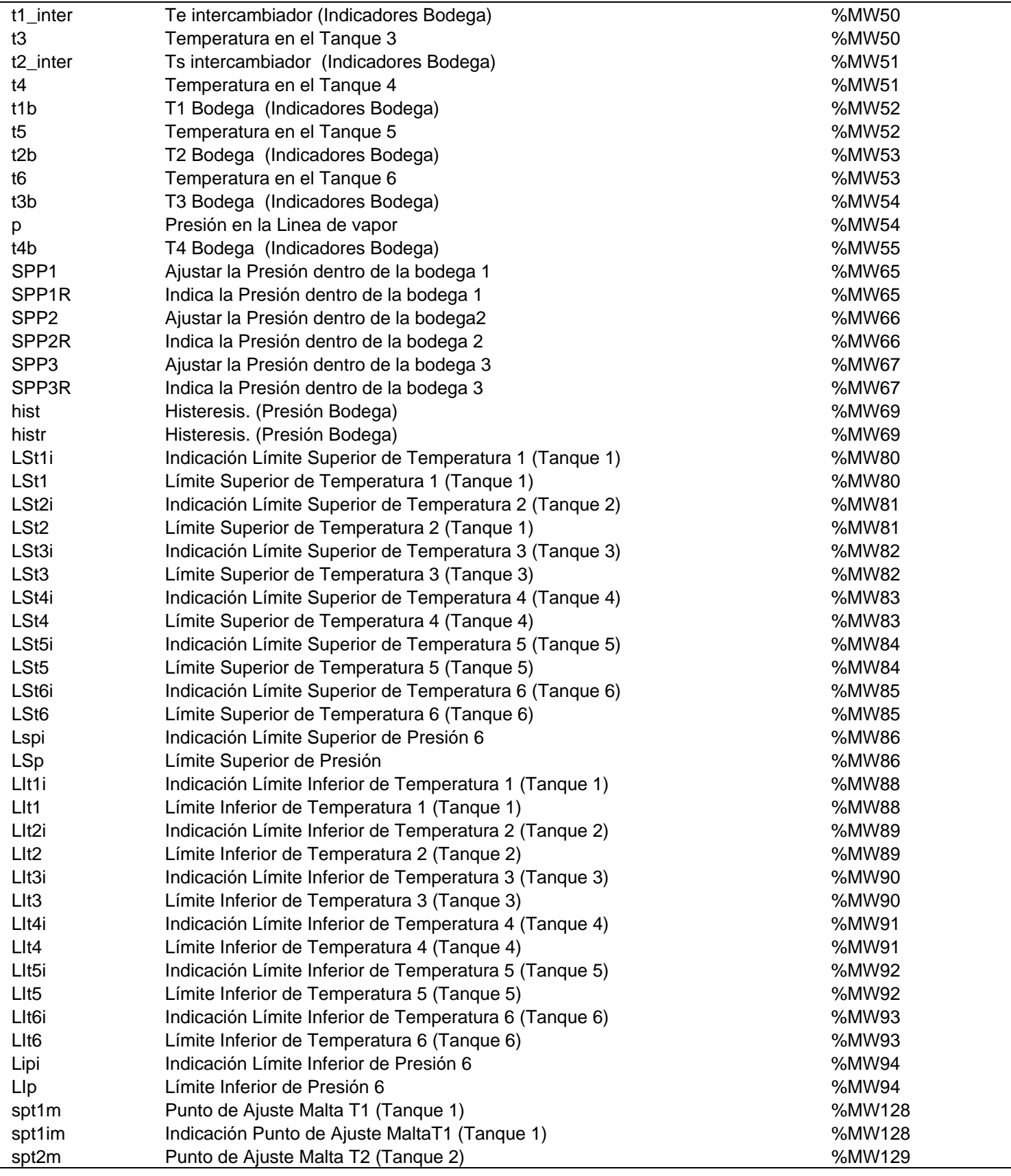

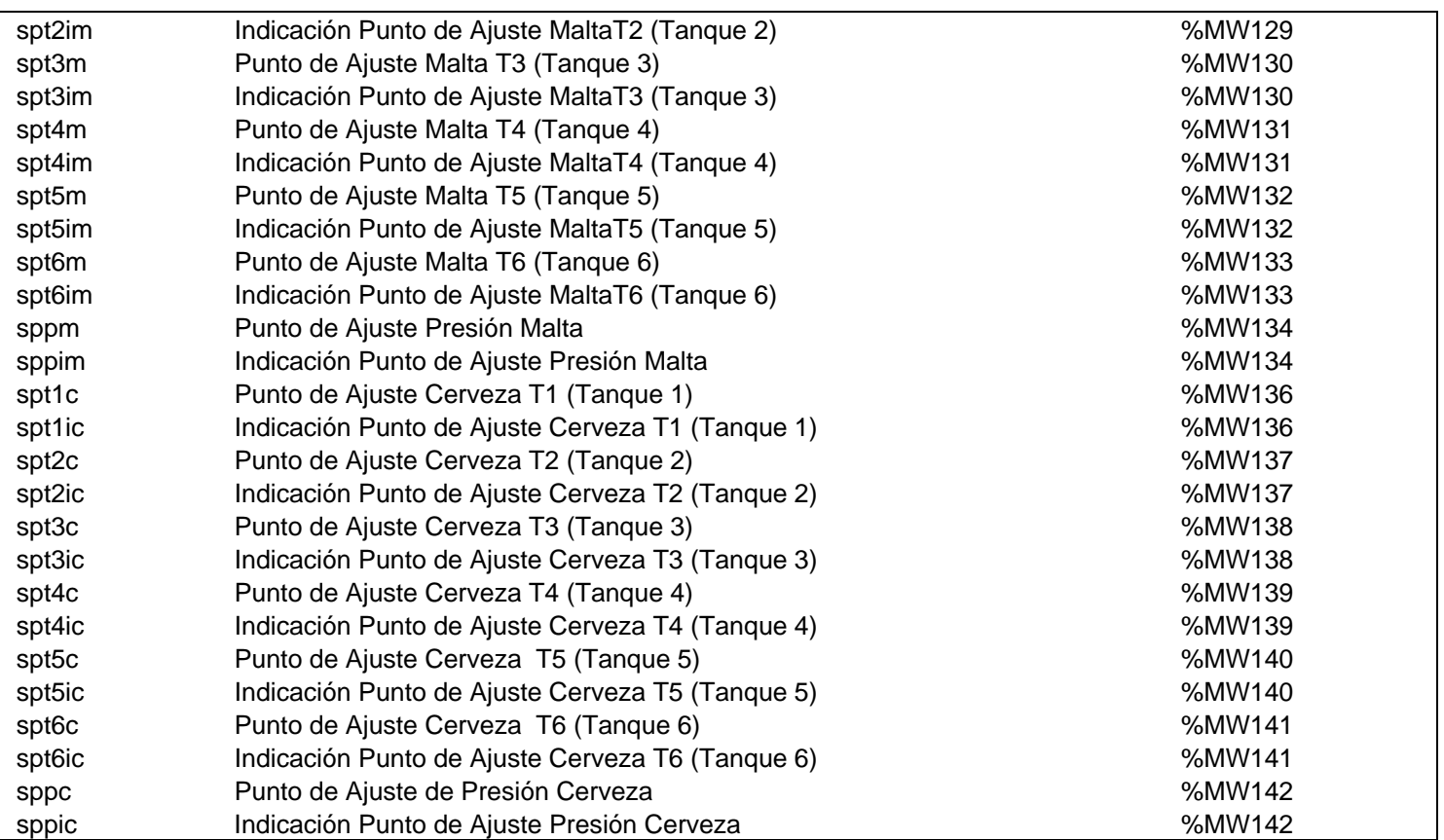

|                        | Max.       | Min.        | Max. Unidad de | Min. Unidad de |
|------------------------|------------|-------------|----------------|----------------|
| <b>Nombre Variable</b> | conversion | conversion  | Ingeneria      | ingeneria      |
| Ist1a                  | 1          | 0           | 1              | 0              |
| Ist <sub>2a</sub>      |            | $\pmb{0}$   |                | 0              |
| Ist3a                  |            | 0           |                | 0              |
| Ist4a                  |            | 0           |                | 0              |
| Ist <sub>5a</sub>      |            | 0           |                | 0              |
| Ist6a                  |            | 0           |                | 0              |
| Ispa                   |            | 0           |                | 0              |
| lit1a                  |            | 0           |                | 0              |
| lit <sub>2a</sub>      |            | 0           |                | 0              |
| lit3a                  |            | 0           |                | 0              |
| lit4a                  |            | 0           |                | 0              |
| lit <sub>5a</sub>      |            | 0           |                | 0              |
| lit <sub>6a</sub>      |            | 0           |                | 0              |
| lipa                   |            | 0           |                | 0              |
| ehard                  |            | 0           |                | 0              |
| halarmasi              |            | 0           |                | 0              |
| halarmas               |            | 0           |                | 0              |
| mci                    |            | 0           |                | 0              |
| spt1                   | 10666      | 0           | 100            | 0              |
| spt1i                  | 10666      | 0           | 100            | 0              |
| spt2                   | 10666      | 0           | 100            | 0              |
| spt2i                  | 10666      | $\mathbf 0$ | 100            | 0              |
| spt3                   | 10666      | $\mathbf 0$ | 100            | 0              |
| spt3i                  | 10666      | $\mathbf 0$ | 100            | 0              |
| spt4                   | 10666      | 0           | 100            | 0              |
| spt4i                  | 10666      | 0           | 100            | 0              |
| spt5                   | 10666      | 0           | 100            | 0              |
| spt5i                  | 10666      | 0           | 100            | 0              |
| spt6                   | 10666      | 0           | 100            | 0              |
| spt6i                  | 10666      | $\mathbf 0$ | 100            | 0              |
| spp                    | 400        | $\mathbf 0$ | 10             | 0              |
| sppi                   | 400        | $\mathbf 0$ | 10             | 0              |
| bpt1i                  | 10000      | 1           | 100            | 0.01           |
| bpt1                   | 10000      | 1           | 100            | 0.01           |
| bpt2i                  | 10000      | 1           | 100            | 0.01           |
| bpt2                   | 10000      | 1           | 100            | 0.01           |
| bpt3i                  | 10000      | 1           | 100            | 0.01           |
| bpt3                   | 10000      | 1           | 100            | 0.01           |
| bpt4i                  | 10000      | 1           | 100            | 0.01           |
| bpt4                   | 10000      | 1           | 100            | 0.01           |
| bpt5i                  | 10000      | 1           | 100            | 0.01           |
| bpt5                   | 10000      | 1           | 100            | 0.01           |
| bpt6i                  | 10000      | 1           | 100            | 0.01           |
| bpt6                   | 10000      | $\mathbf 1$ | 100            | 0.01           |
| bppi                   | 10000      | $\mathbf 1$ | 100            | 0.01           |

**Anexo 2: Tabla de variables con sus correspondientes conversiones y unidad de ingeniería** 

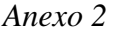

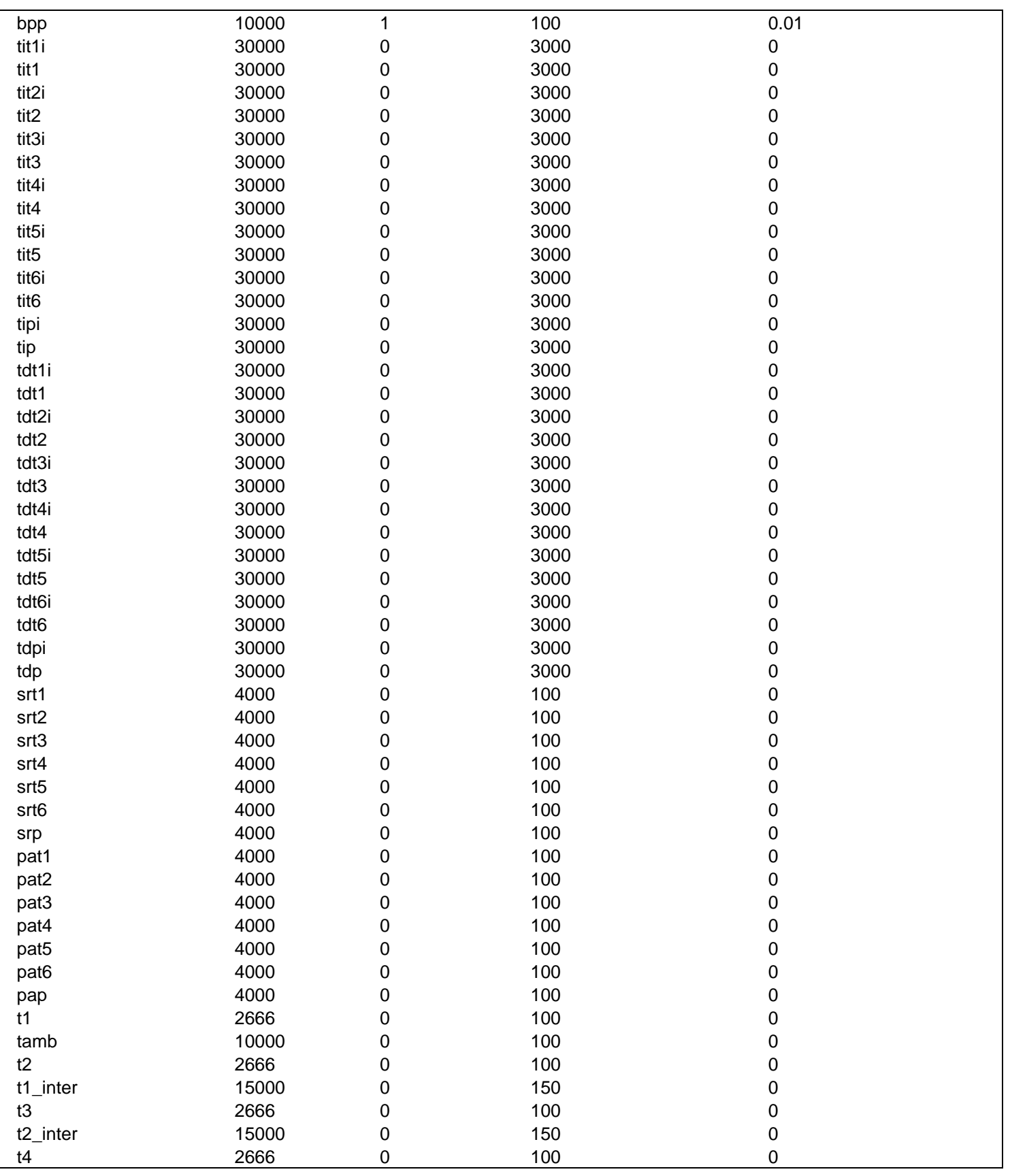

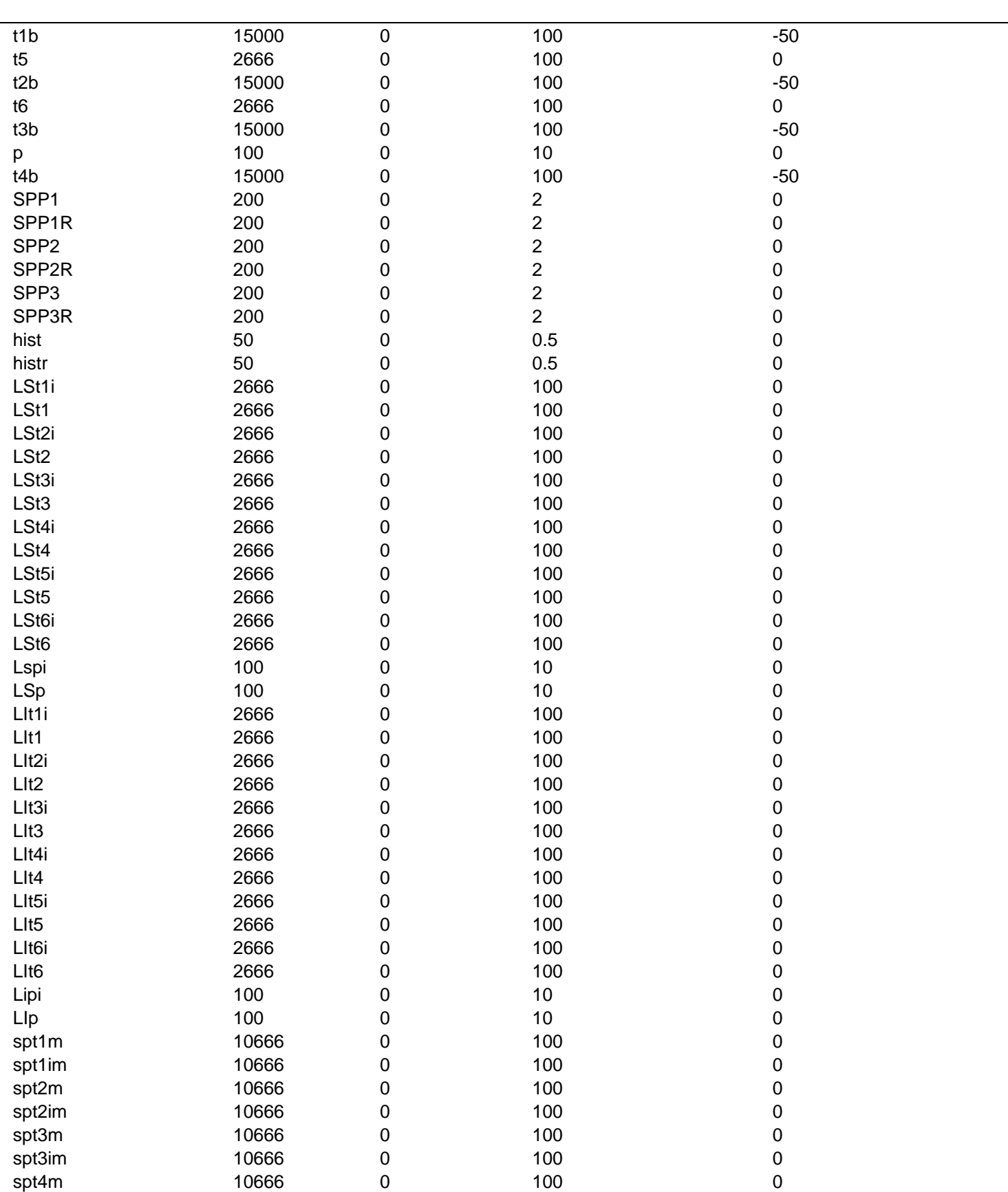

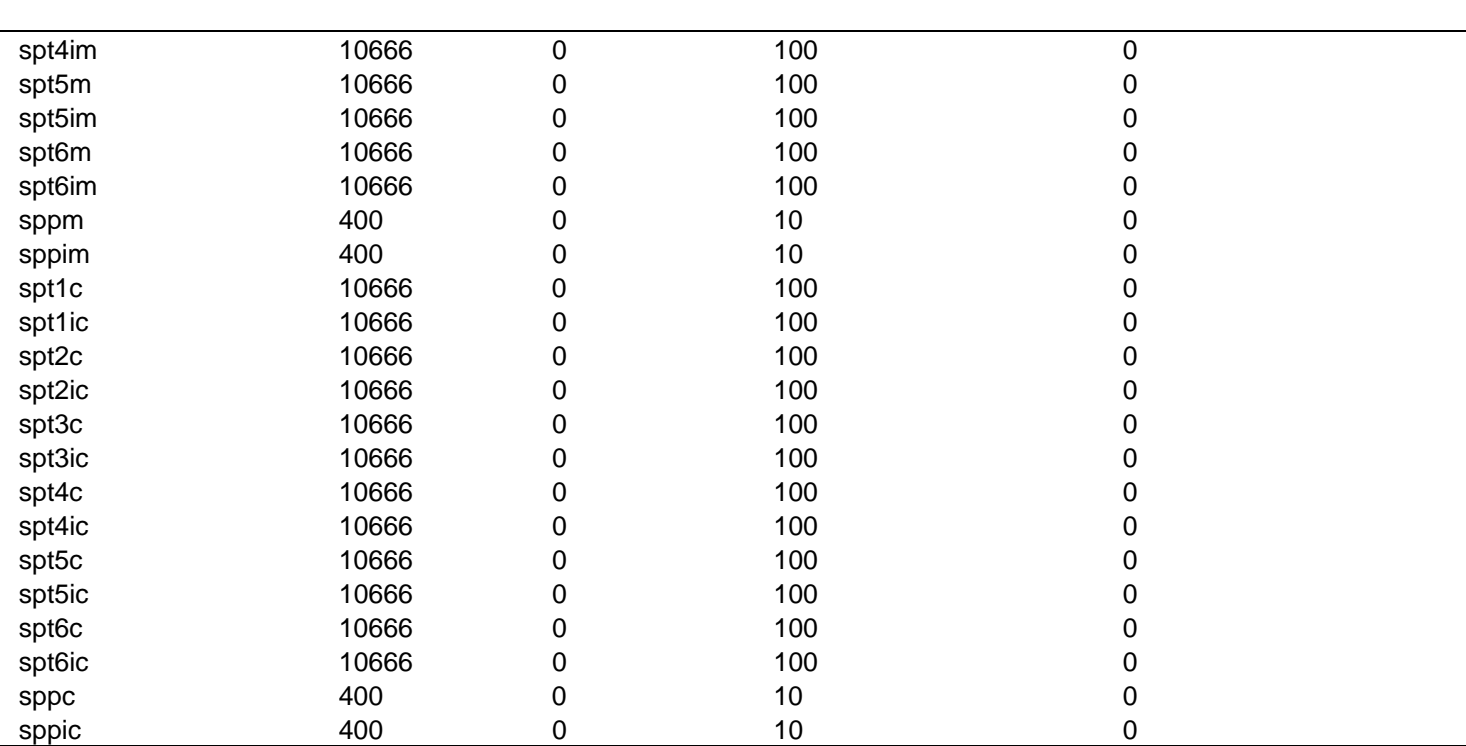